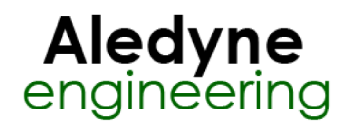

### **Spreadsheet Express Toolkit Help**

January 2014

The Spreadsheet Express toolkit automates Excel data processing and charting all within the LabVIEW programming environment and allows for programmatic control and interaction of Excel using ActiveX. This toolkit offers several advantages including graphing of greater than 4000 data points, implementation of true Excel charts, not OLE object charts, and direct graphing of data already present in a spreadsheet. Excel 2003 and up is required.

The Spreadsheet Express Toolkit provides the following features:

- Programmatically graph data already existing in an Excel spreadsheet or delimited file
- Advanced automation of graphing features such as trendlines and macros
- Easy Macro and Template interface
- Includes several examples showing automation of Excel graphing and batch processing
- Output formatted results to same Excel file or create a new file

Refer to "<LabVIEW>\examples\Aledyne Engineering\Spreadsheet Express\" for examples of how to use the toolkit.

To provide feedback or request support, contact us here.

© 2012–2014 Aledyne Engineering. All rights reserved.

### **OpenExcel VI**

#### **Installed With:** LabVIEW

Opens Excel and returns the installed version.

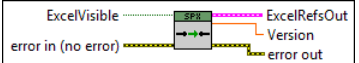

**EXCELVISIble** makes Excel visible while processing if true.

The **error out** cluster passes error or warning information out of a VI to be used by other VIs. The pop-up option **Explain Error** (or Explain Warning) gives more information about the error displayed.

The **status** boolean is either TRUE (X) for an error, or FALSE (checkmark) for no error or a warning. The pop-up option **Explain Error** (or Explain Warning) gives more information about the error displayed.

The **code** input identifies the error or warning. The pop-up option **Explain Error** (or Explain Warning) gives more information about the error displayed.

The **source** string describes the origin of the error or warning. The pop-up option **Explain Error** (or Explain Warning) gives more information about the error abc displayed.

**Version** of Excel.

**ExcelRefsOut** is a cluster of references to Excel and workbook ActiveX properties.

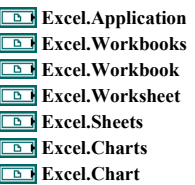

**ExcelRefsIn** is a cluster of references to Excel and workbook ActiveX properties.

**Excel.Application Excel.Workbooks Excel.Workbook Excel.Worksheet Excel.Sheets Excel.Charts Excel.Chart** 

The **error in** cluster can accept error information wired from VIs previously called. Use this information to decide if any functionality should be bypassed in the event of errors from other VIs. The pop-up option **Explain Error** (or Explain Warning) gives more information about the error displayed.

The **status** boolean is either TRUE (X) for an error, or FALSE (checkmark) for no error or a warning. The pop-up option **Explain Error** (or Explain Warning) THE THE STATUS DOOICALL IS CHILED TO A 200 AM SERVICE THE STATUS STATUS STATUS STATUS STATUS STATUS STATUS STATUS STATUS STATUS STATUS STATUS STATUS STATUS STATUS STATUS STATUS STATUS STATUS STATUS STATUS STATUS STATUS ST

The **code** input identifies the error or warning. The pop-up option **Explain Error** (or Explain Warning) gives more information about the error displayed.

The **source** string describes the origin of the error or warning. The pop-up option **Explain Error** (or Explain Warning) gives more information about the error displayed.

### **OpenExcelFile VI**

#### **Installed With:** LabVIEW

Opens an Excel file and returns its relative object references.

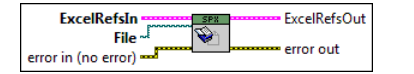

#### **File** to open.

The **error out** cluster passes error or warning information out of a VI to be used by other VIs. The pop-up option **Explain Error** (or Explain Warning) gives more information about the error displayed.

The **status** boolean is either TRUE (X) for an error, or FALSE (checkmark) for no error or a warning. The pop-up option **Explain Error** (or Explain Warning) THE The **status** booted is crossed the error displayed.

The **code** input identifies the error or warning. The pop-up option **Explain Error** (or Explain Warning) gives more information about the error displayed. The **source** string describes the origin of the error or warning. The pop-up option **Explain Error** (or Explain Warning) gives more information about the error **Example 1 112** displayed.

**ExcelRefsOut** is a cluster of references to Excel and workbook ActiveX properties.

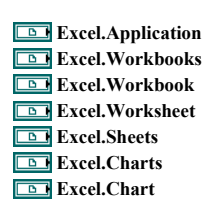

**ExcelRefsIn** is a cluster of references to Excel and workbook ActiveX properties.

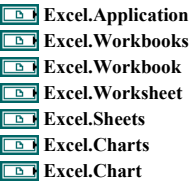

The error in cluster can accept error information wired from VIs previously called. Use this information to decide if any functionality should be bypassed in the event of errors from other VIs. The pop-up option **Explain Error** (or Explain Warning) gives more information about the error displayed.

The **status** boolean is either TRUE (X) for an error, or FALSE (checkmark) for no error or a warning. The pop-up option **Explain Error** (or Explain Warning)  $\boxed{11}$ gives more information about the error displayed.

The **code** input identifies the error or warning. The pop-up option **Explain Error** (or Explain Warning) gives more information about the error displayed.

The **source** string describes the origin of the error or warning. The pop-up option **Explain Error** (or Explain Warning) gives more information about the error displayed.

### **CreateExcelFile VI**

#### **Installed With:** LabVIEW

#### Creates a new Excel File.

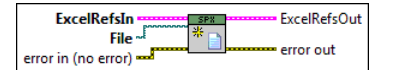

#### **File** to create

The **error out** cluster passes error or warning information out of a VI to be used by other VIs. The pop-up option **Explain Error** (or Explain Warning) gives more information about the error displayed.

The **status** boolean is either TRUE (X) for an error, or FALSE (checkmark) for no error or a warning. The pop-up option **Explain Error** (or Explain Warning) gives more information about the error displayed.

The **code** input identifies the error or warning. The pop-up option **Explain Error** (or Explain Warning) gives more information about the error displayed. The **source** string describes the origin of the error or warning. The pop-up option **Explain Error** (or Explain Warning) gives more information about the error labe displayed.

**ExcelRefsOut** is a cluster of references to Excel and workbook ActiveX properties.

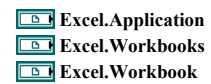

**Excel.Worksheet Excel.Sheets Excel.Charts Excel.Chart** 

**EXCEREFSIN** is a cluster of references to Excel and workbook ActiveX properties.

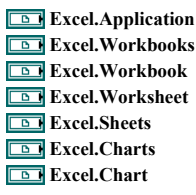

- The error in cluster can accept error information wired from VIs previously called. Use this information to decide if any functionality should be bypassed in the event of errors from other VIs. The pop-up option **Explain Error** (or Explain Warning) gives more information about the error displayed.
	- The **status** boolean is either TRUE (X) for an error, or FALSE (checkmark) for no error or a warning. The pop-up option **Explain Error** (or Explain Warning) gives more information about the error displayed.
	- The **code** input identifies the error or warning. The pop-up option **Explain Error** (or Explain Warning) gives more information about the error displayed.
	- The **source** string describes the origin of the error or warning. The pop-up option **Explain Error** (or Explain Warning) gives more information about the error displayed.

#### **CloseExcel VI**

**Installed With:** LabVIEW

Closes Excel and all open ActiveX references.

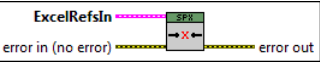

**ExcelRefsIn** is a cluster of references to Excel and workbook ActiveX properties.

- **Excel.Application Excel.Workbooks Excel.Workbook Excel.Worksheet Excel.Sheets Excel.Charts Excel.Chart**
- The error in cluster can accept error information wired from VIs previously called. Use this information to decide if any functionality should be bypassed in the event of errors from other VIs. The pop-up option **Explain Error** (or Explain Warning) gives more information about the error displayed.
	- The **status** boolean is either TRUE (X) for an error, or FALSE (checkmark) for no error or a warning. The pop-up option **Explain Error** (or Explain Warning) gives more information about the error displayed.
	- The **code** input identifies the error or warning. The pop-up option **Explain Error** (or Explain Warning) gives more information about the error displayed.
	- The **source** string describes the origin of the error or warning. The pop-up option **Explain Error** (or Explain Warning) gives more information about the error displayed.
- The **error out** cluster passes error or warning information out of a VI to be used by other VIs. The pop-up option **Explain Error** (or Explain Warning) gives more information about the error displayed.
	- The **status** boolean is either TRUE (X) for an error, or FALSE (checkmark) for no error or a warning. The pop-up option **Explain Error** (or Explain Warning) gives more information about the error displayed.
	- The **code** input identifies the error or warning. The pop-up option **Explain Error** (or Explain Warning) gives more information about the error displayed.
	- The **source** string describes the origin of the error or warning. The pop-up option **Explain Error** (or Explain Warning) gives more information about the error abc displayed.

### **CloseExcelFile VI**

#### **Installed With:** LabVIEW

Close an open Excel file and gives the option to save the file to the same or new path.

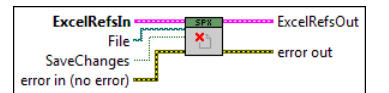

**File** to close.

**EST** 

If **SaveChanges** is true, the changes are saved to the file.

The **error out** cluster passes error or warning information out of a VI to be used by other VIs. The pop-up option **Explain Error** (or Explain Warning) gives more information about the error displayed.

The **status** boolean is either TRUE (X) for an error, or FALSE (checkmark) for no error or a warning. The pop-up option **Explain Error** (or Explain Warning)  $ETF$ gives more information about the error displayed.

The **code** input identifies the error or warning. The pop-up option **Explain Error** (or Explain Warning) gives more information about the error displayed.

The **source** string describes the origin of the error or warning. The pop-up option **Explain Error** (or Explain Warning) gives more information about the error **Tabe** displayed.

**ExcelRefsOut** is a cluster of references to Excel and workbook ActiveX properties.

**Excel.Application Excel.Workbooks Excel.Workbook Excel.Worksheet Excel.Sheets Excel.Charts Excel.Chart** 

**ExcelRefsIn** is a cluster of references to Excel and workbook ActiveX properties.

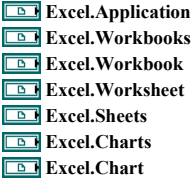

The **error in** cluster can accept error information wired from VIs previously called. Use this information to decide if any functionality should be bypassed in the event of errors from other VIs. The pop-up option **Explain Error** (or Explain Warning) gives more information about the error displayed.

The **status** boolean is either TRUE (X) for an error, or FALSE (checkmark) for no error or a warning. The pop-up option **Explain Error** (or Explain Warning) gives more information about the error displayed.

The **code** input identifies the error or warning. The pop-up option **Explain Error** (or Explain Warning) gives more information about the error displayed. The **source** string describes the origin of the error or warning. The pop-up option **Explain Error** (or Explain Warning) gives more information about the error displayed.

### Aledyne engineering

### **Data Read/Write Help**

January 2014

The Data palette allows for programmatic reading and writing of data from/to Excel workbooks. Data can be written or read as a single cell or as a data table. Also, cells can be referenced by an Excel cell name in addition to cell row/column index. This is useful if an Excel template is used as data can be written to a cell by cell name instead of cell index so the location of the data in the output workbook can change by modifying the .xltx (Excel Template) file without having to modify the LabVIEW code.

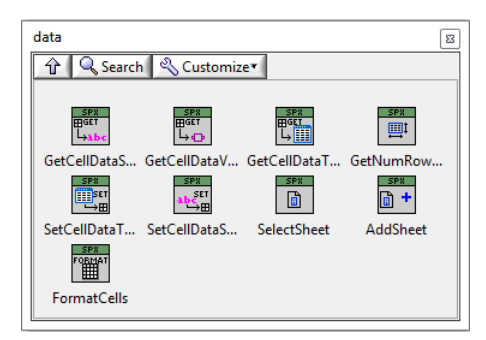

There are several variations of reading and writing data to support different data types. However, data can be read/written as a string and can be converted to the proper data as necessary.

SelectSheet.vi allows for selecting a desired sheet to read or write data to in a multi-sheet workbook.

AddSheet.vi can be used to add a new sheet to the workbook.

FormatCells.vi is useful if after writing data to a worksheet, Excel does not auto-detect the format properly. You can force formatting of the cells using this vi. Typically this would be necessary if writing a date/time string and it is not in one of Excel's recognized formats. The formatting input string can be used to specify proper formatting. It is useful to test the formatting string in Excel first to ensure the formatting string is correct before implementing. This can be done in Excel by right clicking a cell, selecting "Format Cells..." and selecting Custom.

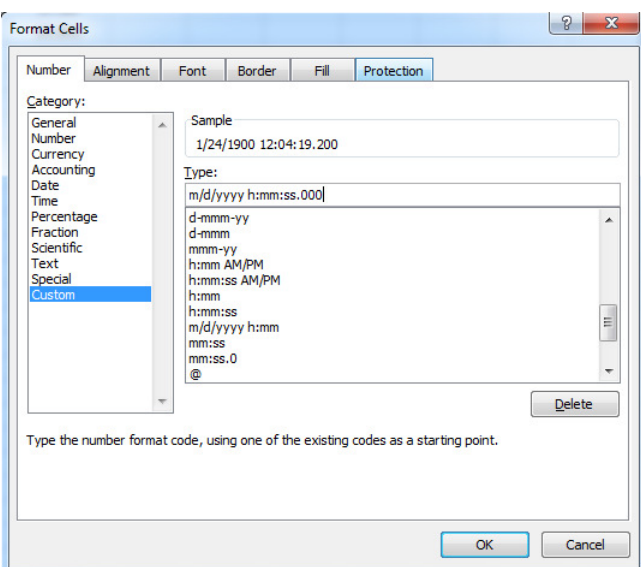

Refer to "<LabVIEW>\examples\Aledyne Engineering\Spreadsheet Express\GetDataExample.vi" or the LabVIEW Example Finder for examples of how to use the toolkit.

To provide feedback or request support, contact us here.

© 2012–2014 Aledyne Engineering. All rights reserved.

### **GetCellDataString VI**

#### **Installed With:** LabVIEW

Reads cell data from an Excel file as a string. The worksheet name or worksheet index can be used to reference a worksheet. If **Worksheet** is blank, then **WorksheetIdx** index is used. Also, a cell name or a cell range can be used to reference cell(s). If **CellName** is left blank then **CellIdx** is used.

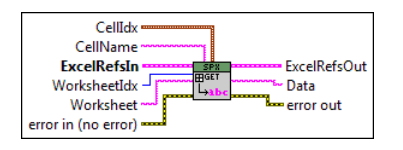

**CellIdx** is the row and column of cells to read data from.

**Example 23** StartRow **EndRow Example 1321** StartCol **EndCol**

**Worksheet** is the name of the worksheet to act on. If this is left blank then **WorksheetIdx** is used instead.

**CellName** is the named cell to read data from. If this is left blank then CellIdx is used.

The **error out** cluster passes error or warning information out of a VI to be used by other VIs. The pop-up option **Explain Error** (or Explain Warning) gives more information about the error displayed.

The **status** boolean is either TRUE (X) for an error, or FALSE (checkmark) for no error or a warning. The pop-up option **Explain Error** (or Explain Warning) gives more information about the error displayed.

The **code** input identifies the error or warning. The pop-up option **Explain Error** (or Explain Warning) gives more information about the error displayed.

The **source** string describes the origin of the error or warning. The pop-up option **Explain Error** (or Explain Warning) gives more information about the error  $\overline{abc}$ displayed.

**ExcelRefsIn** is a cluster of references to Excel and workbook ActiveX properties.

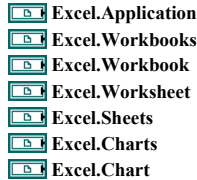

The error in cluster can accept error information wired from VIs previously called. Use this information to decide if any functionality should be bypassed in the event of errors from other VIs. The pop-up option **Explain Error** (or Explain Warning) gives more information about the error displayed.

The **status** boolean is either TRUE (X) for an error, or FALSE (checkmark) for no error or a warning. The pop-up option **Explain Error** (or Explain Warning)  $\boxed{\text{TE}}$ gives more information about the error displayed.

The **code** input identifies the error or warning. The pop-up option **Explain Error** (or Explain Warning) gives more information about the error displayed.

The **source** string describes the origin of the error or warning. The pop-up option **Explain Error** (or Explain Warning) gives more information about the error displayed.

**Data** is the data returned.

**ExcelRefsOut** is a cluster of references to Excel and workbook ActiveX properties.

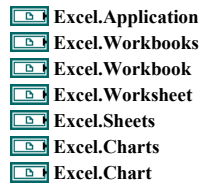

**WorksheetIdx** is the index of the worksheet to act on starting at 1.

### **GetCellDataVariant VI**

#### **Installed With:** LabVIEW

Reads cell data from an Excel file as a variant. The worksheet name or worksheet index can be used to reference a worksheet. If **Worksheet** is blank, then **WorksheetIdx** index is used. Also, a cell name or a cell range can be used to reference cell(s). If **CellName** is left blank then **CellIdx** is used.

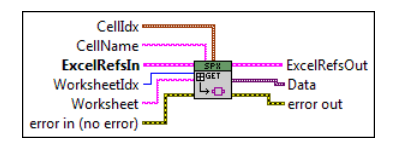

**CellIdx** is the row and column of cells to read data from.

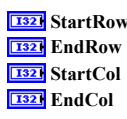

**Example 20 Worksheet** is the name of the worksheet to act on. If this is left blank then **WorksheetIdx** is used instead.

**Example 13 CellName** is the named cell to read data from. If this is left blank then CellIdx is used.

The **error out** cluster passes error or warning information out of a VI to be used by other VIs. The pop-up option **Explain Error** (or Explain Warning) gives more information about the error displayed.

The **status** boolean is either TRUE (X) for an error, or FALSE (checkmark) for no error or a warning. The pop-up option **Explain Error** (or Explain Warning) gives more information about the error displayed.

The **code** input identifies the error or warning. The pop-up option **Explain Error** (or Explain Warning) gives more information about the error displayed.

The **source** string describes the origin of the error or warning. The pop-up option **Explain Error** (or Explain Warning) gives more information about the error abc displayed.

**EXCEREFSIN** is a cluster of references to Excel and workbook ActiveX properties.

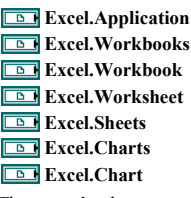

The **error in** cluster can accept error information wired from VIs previously called. Use this information to decide if any functionality should be bypassed in the event of errors from other VIs. The pop-up option **Explain Error** (or Explain Warning) gives more information about the error displayed.

The **status** boolean is either TRUE (X) for an error, or FALSE (checkmark) for no error or a warning. The pop-up option **Explain Error** (or Explain Warning) gives more information about the error displayed.

The **code** input identifies the error or warning. The pop-up option **Explain Error** (or Explain Warning) gives more information about the error displayed.

The **source** string describes the origin of the error or warning. The pop-up option **Explain Error** (or Explain Warning) gives more information about the error displayed.

#### **Data**

**ExcelRefsOut** is a cluster of references to Excel and workbook ActiveX properties.

**Excel.Application Excel.Workbooks Excel.Workbook Excel.Worksheet Excel.Sheets Excel.Charts** 

**Excel.Chart** 

**WorksheetIdx** is the index of the worksheet to act on starting at 1.

### **GetCellDataTableString VI**

#### **Installed With:** LabVIEW

Reads cell data from an Excel file as a string. The worksheet name or worksheet index can be used to reference a worksheet. If **Worksheet** is blank, then **WorksheetIdx** index is used. Also, a cell name or a cell range can be used to reference cell(s). If **CellName** is left blank then **CellIdx** is used.

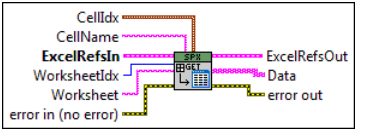

**CellIdx** is the row and column of cells to read data from.

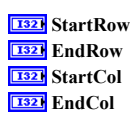

**Worksheet** is the name of the worksheet to act on. If this is left blank then **WorksheetIdx** is used instead.

**CellName** is the named cell to read data from. If this is left blank then CellIdx is used.

The **error out** cluster passes error or warning information out of a VI to be used by other VIs. The pop-up option **Explain Error** (or Explain Warning) gives more information about the error displayed.

The **status** boolean is either TRUE (X) for an error, or FALSE (checkmark) for no error or a warning. The pop-up option **Explain Error** (or Explain Warning) gives more information about the error displayed.

The **code** input identifies the error or warning. The pop-up option **Explain Error** (or Explain Warning) gives more information about the error displayed.

The **source** string describes the origin of the error or warning. The pop-up option **Explain Error** (or Explain Warning) gives more information about the error Fabe displayed.

**ExcelRefsIn** is a cluster of references to Excel and workbook ActiveX properties.

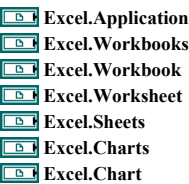

The **error in** cluster can accept error information wired from VIs previously called. Use this information to decide if any functionality should be bypassed in the event of errors from other VIs. The pop-up option **Explain Error** (or Explain Warning) gives more information about the error displayed.

The **status** boolean is either TRUE (X) for an error, or FALSE (checkmark) for no error or a warning. The pop-up option **Explain Error** (or Explain Warning) gives more information about the error displayed.

The **code** input identifies the error or warning. The pop-up option **Explain Error** (or Explain Warning) gives more information about the error displayed.

The **source** string describes the origin of the error or warning. The pop-up option **Explain Error** (or Explain Warning) gives more information about the error displayed.

**Data** is the data returned.

**ExcelRefsOut** is a cluster of references to Excel and workbook ActiveX properties.

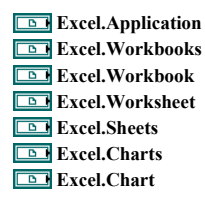

**WorksheetIdx** is the index of the worksheet to act on starting at 1.

### **GetCellDataTableDBL VI**

#### **Installed With:** LabVIEW

Reads cell data from an Excel file as a string. The worksheet name or worksheet index can be used to reference a worksheet. If **Worksheet** is blank, then **WorksheetIdx** index is used. Also, a cell name or a cell range can be used to reference cell(s). If **CellName** is left blank then **CellIdx** is used.

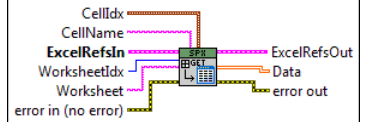

**CellIdx** is the row and column of cells to read data from.

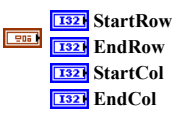

**Worksheet** is the name of the worksheet to act on. If this is left blank then **WorksheetIdx** is used instead.

**CellName** is the named cell to read data from. If this is left blank then CellIdx is used.

The **error out** cluster passes error or warning information out of a VI to be used by other VIs. The pop-up option **Explain Error** (or Explain Warning) gives more information about the error displayed.

The **status** boolean is either TRUE (X) for an error, or FALSE (checkmark) for no error or a warning. The pop-up option **Explain Error** (or Explain Warning) gives more information about the error displayed.

The **code** input identifies the error or warning. The pop-up option **Explain Error** (or Explain Warning) gives more information about the error displayed.

The **source** string describes the origin of the error or warning. The pop-up option **Explain Error** (or Explain Warning) gives more information about the error displayed.

**EXCERT EXCEL REFSIN** is a cluster of references to Excel and workbook ActiveX properties.

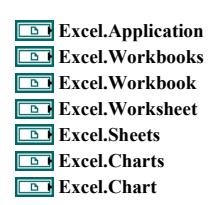

The error in cluster can accept error information wired from VIs previously called. Use this information to decide if any functionality should be bypassed in the event of errors from other VIs. The pop-up option **Explain Error** (or Explain Warning) gives more information about the error displayed.

The **status** boolean is either TRUE (X) for an error, or FALSE (checkmark) for no error or a warning. The pop-up option **Explain Error** (or Explain Warning)  $\boxed{ \text{TE} }$ gives more information about the error displayed.

The **code** input identifies the error or warning. The pop-up option **Explain Error** (or Explain Warning) gives more information about the error displayed.

The **source** string describes the origin of the error or warning. The pop-up option **Explain Error** (or Explain Warning) gives more information about the error displayed.

**[DBL]** Data is the data returned.

**ExcelRefsOut** is a cluster of references to Excel and workbook ActiveX properties.

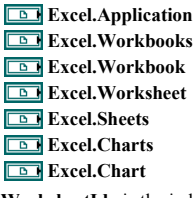

**WorksheetIdx** is the index of the worksheet to act on starting at 1.

### **GetCellDataTableI8 VI**

#### **Installed With:** LabVIEW

Reads cell data from an Excel file as a string. The worksheet name or worksheet index can be used to reference a worksheet. If **Worksheet** is blank, then **WorksheetIdx** index is used. Also, a cell name or a cell range can be used to reference cell(s). If **CellName** is left blank then **CellIdx** is used.

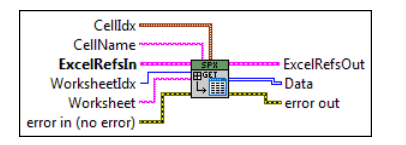

**CellIdx** is the row and column of cells to read data from.

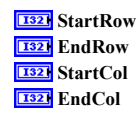

**Worksheet** is the name of the worksheet to act on. If this is left blank then **WorksheetIdx** is used instead.

**Example 13 CellName** is the named cell to read data from. If this is left blank then CellIdx is used.

**EXALM** The **error out** cluster passes error or warning information out of a VI to be used by other VIs. The pop-up option **Explain Error** (or Explain Warning) gives more information about the error displayed.

The **status** boolean is either TRUE (X) for an error, or FALSE (checkmark) for no error or a warning. The pop-up option **Explain Error** (or Explain Warning) gives more information about the error displayed.

The **code** input identifies the error or warning. The pop-up option **Explain Error** (or Explain Warning) gives more information about the error displayed.

The **source** string describes the origin of the error or warning. The pop-up option **Explain Error** (or Explain Warning) gives more information about the error abc. displayed.

**ExcelRefsIn** is a cluster of references to Excel and workbook ActiveX properties.

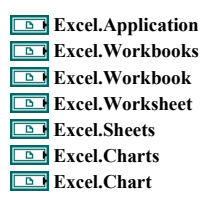

The error in cluster can accept error information wired from VIs previously called. Use this information to decide if any functionality should be bypassed in the event of errors from other VIs. The pop-up option **Explain Error** (or Explain Warning) gives more information about the error displayed.

The **status** boolean is either TRUE (X) for an error, or FALSE (checkmark) for no error or a warning. The pop-up option **Explain Error** (or Explain Warning) gives more information about the error displayed.

The **code** input identifies the error or warning. The pop-up option **Explain Error** (or Explain Warning) gives more information about the error displayed.

The **source** string describes the origin of the error or warning. The pop-up option **Explain Error** (or Explain Warning) gives more information about the error displayed.

**Data** is the data returned.

**ExcelRefsOut** is a cluster of references to Excel and workbook ActiveX properties.

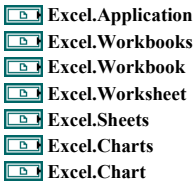

**<u>E32</u>** WorksheetIdx is the index of the worksheet to act on starting at 1.

### **GetCellDataTableI16 VI**

#### **Installed With:** LabVIEW

Reads cell data from an Excel file as a string. The worksheet name or worksheet index can be used to reference a worksheet. If **Worksheet** is blank, then **WorksheetIdx** index is used. Also, a cell name or a cell range can be used to reference cell(s). If **CellName** is left blank then **CellIdx** is used.

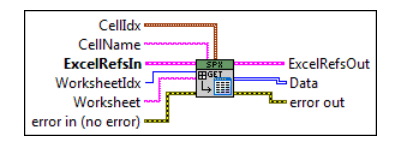

**CellIdx** is the row and column of cells to read data from.

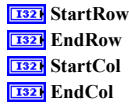

**Worksheet** is the name of the worksheet to act on. If this is left blank then **WorksheetIdx** is used instead.

**CellName** is the named cell to read data from. If this is left blank then CellIdx is used.

The **error out** cluster passes error or warning information out of a VI to be used by other VIs. The pop-up option **Explain Error** (or Explain Warning) gives more information about the error displayed.

The **status** boolean is either TRUE (X) for an error, or FALSE (checkmark) for no error or a warning. The pop-up option **Explain Error** (or Explain Warning)  $ETF$ gives more information about the error displayed.

The **code** input identifies the error or warning. The pop-up option **Explain Error** (or Explain Warning) gives more information about the error displayed. The **source** string describes the origin of the error or warning. The pop-up option **Explain Error** (or Explain Warning) gives more information about the error displayed.

**ExcelRefsIn** is a cluster of references to Excel and workbook ActiveX properties.

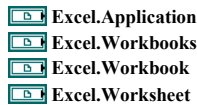

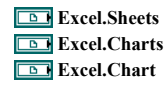

The error in cluster can accept error information wired from VIs previously called. Use this information to decide if any functionality should be bypassed in the event of errors from other VIs. The pop-up option **Explain Error** (or Explain Warning) gives more information about the error displayed.

The **status** boolean is either TRUE (X) for an error, or FALSE (checkmark) for no error or a warning. The pop-up option **Explain Error** (or Explain Warning) gives more information about the error displayed.

The **code** input identifies the error or warning. The pop-up option **Explain Error** (or Explain Warning) gives more information about the error displayed.

The **source** string describes the origin of the error or warning. The pop-up option **Explain Error** (or Explain Warning) gives more information about the error displayed.

**Data** is the data returned.

**EXCELREFSOUT** is a cluster of references to Excel and workbook ActiveX properties.

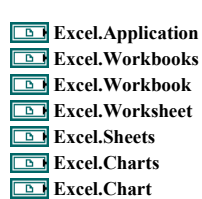

**WorksheetIdx** is the index of the worksheet to act on starting at 1.

### **GetCellDataTableI32 VI**

#### **Installed With:** LabVIEW

Reads cell data from an Excel file as a string. The worksheet name or worksheet index can be used to reference a worksheet. If **Worksheet** is blank, then **WorksheetIdx** index is used. Also, a cell name or a cell range can be used to reference cell(s). If **CellName** is left blank then **CellIdx** is used.

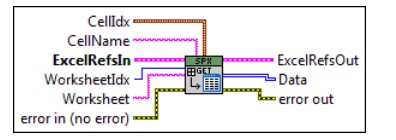

**CellIdx** is the row and column of cells to read data from.

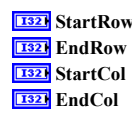

**Worksheet** is the name of the worksheet to act on. If this is left blank then **WorksheetIdx** is used instead.

**EADC** CellName is the named cell to read data from. If this is left blank then CellIdx is used.

**EXALM** The **error out** cluster passes error or warning information out of a VI to be used by other VIs. The pop-up option **Explain Error** (or Explain Warning) gives more information about the error displayed.

The **status** boolean is either TRUE (X) for an error, or FALSE (checkmark) for no error or a warning. The pop-up option **Explain Error** (or Explain Warning) gives more information about the error displayed.

The **code** input identifies the error or warning. The pop-up option **Explain Error** (or Explain Warning) gives more information about the error displayed.

The **source** string describes the origin of the error or warning. The pop-up option **Explain Error** (or Explain Warning) gives more information about the error abc displayed.

**EXCELREFSIN** is a cluster of references to Excel and workbook ActiveX properties.

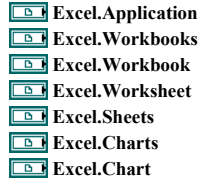

The error in cluster can accept error information wired from VIs previously called. Use this information to decide if any functionality should be bypassed in the event of errors from other VIs. The pop-up option **Explain Error** (or Explain Warning) gives more information about the error displayed.

The **status** boolean is either TRUE (X) for an error, or FALSE (checkmark) for no error or a warning. The pop-up option **Explain Error** (or Explain Warning)  $\boxed{\text{TE}}$ gives more information about the error displayed.

The **code** input identifies the error or warning. The pop-up option **Explain Error** (or Explain Warning) gives more information about the error displayed. The **source** string describes the origin of the error or warning. The pop-up option **Explain Error** (or Explain Warning) gives more information about the error displayed.

**[IIII]** Data is the data returned.

**ExcelRefsOut** is a cluster of references to Excel and workbook ActiveX properties.

**Excel.Application Excel.Workbooks Excel.Workbook Excel.Worksheet Excel.Sheets Excel.Charts Excel.Chart** 

**<u>[132]</u>** WorksheetIdx is the index of the worksheet to act on starting at 1.

### **GetCellDataTableI64 VI**

#### **Installed With:** LabVIEW

Reads cell data from an Excel file as a string. The worksheet name or worksheet index can be used to reference a worksheet. If **Worksheet** is blank, then **WorksheetIdx** index is used. Also, a cell name or a cell range can be used to reference cell(s). If **CellName** is left blank then **CellIdx** is used.

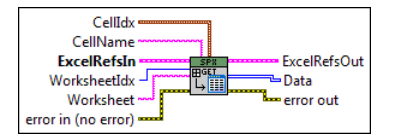

**CellIdx** is the row and column of cells to read data from.

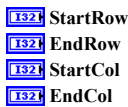

**Example 20 Worksheet** is the name of the worksheet to act on. If this is left blank then **WorksheetIdx** is used instead.

**Example 13 CellName** is the named cell to read data from. If this is left blank then CellIdx is used.

The **error out** cluster passes error or warning information out of a VI to be used by other VIs. The pop-up option **Explain Error** (or Explain Warning) gives more information about the error displayed.

The **status** boolean is either TRUE (X) for an error, or FALSE (checkmark) for no error or a warning. The pop-up option **Explain Error** (or Explain Warning) gives more information about the error displayed.

The **code** input identifies the error or warning. The pop-up option **Explain Error** (or Explain Warning) gives more information about the error displayed. The **source** string describes the origin of the error or warning. The pop-up option **Explain Error** (or Explain Warning) gives more information about the error displayed.

**EXCERT EXCEL REFSIN** is a cluster of references to Excel and workbook ActiveX properties.

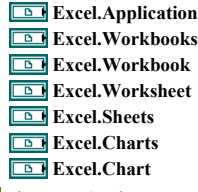

The **error in** cluster can accept error information wired from VIs previously called. Use this information to decide if any functionality should be bypassed in the event of errors from other VIs. The pop-up option **Explain Error** (or Explain Warning) gives more information about the error displayed.

The **status** boolean is either TRUE (X) for an error, or FALSE (checkmark) for no error or a warning. The pop-up option **Explain Error** (or Explain Warning) gives more information about the error displayed.

The **code** input identifies the error or warning. The pop-up option **Explain Error** (or Explain Warning) gives more information about the error displayed. The **source** string describes the origin of the error or warning. The pop-up option **Explain Error** (or Explain Warning) gives more information about the error

displayed.

**[I64]** Data is the data returned.

**ExcelRefsOut** is a cluster of references to Excel and workbook ActiveX properties.

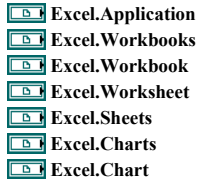

**WorksheetIdx** is the index of the worksheet to act on starting at 1.

### **SetCellDataString VI**

**Installed With:** LabVIEW

Writes new data to a desired cell **Name** in a worksheet. If **Worksheet** is blank, then **WorksheetIdx** is used.

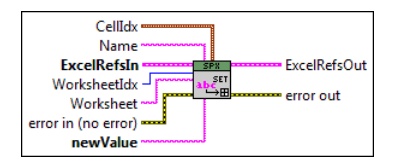

**Name** is the named cell to write data to. If this is left blank then CellIdx is used.

**abc** newValue is a string to write to the cell.

**CellIdx** is the row and column of cells to write data to.

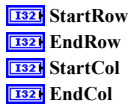

The **error out** cluster passes error or warning information out of a VI to be used by other VIs. The pop-up option **Explain Error** (or Explain Warning) gives more information about the error displayed.

THE TRUE (X) for an error, or FALSE (checkmark) for no error or a warning. The pop-up option **Explain Error** (or Explain Warning) gives more information about the error displayed.

The **code** input identifies the error or warning. The pop-up option **Explain Error** (or Explain Warning) gives more information about the error displayed. The **source** string describes the origin of the error or warning. The pop-up option **Explain Error** (or Explain Warning) gives more information about the error abc. displayed.

**ExcelRefsIn** is a cluster of references to Excel and workbook ActiveX properties.

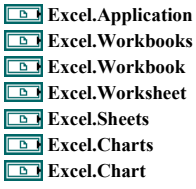

The **error in** cluster can accept error information wired from VIs previously called. Use this information to decide if any functionality should be bypassed in the event of errors from other VIs. The pop-up option **Explain Error** (or Explain Warning) gives more information about the error displayed.

The **status** boolean is either TRUE (X) for an error, or FALSE (checkmark) for no error or a warning. The pop-up option **Explain Error** (or Explain Warning) gives more information about the error displayed.

The **code** input identifies the error or warning. The pop-up option **Explain Error** (or Explain Warning) gives more information about the error displayed. The **source** string describes the origin of the error or warning. The pop-up option **Explain Error** (or Explain Warning) gives more information about the error displayed.

**ExcelRefsOut** is a cluster of references to Excel and workbook ActiveX properties.

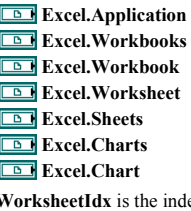

**WorksheetIdx** is the index of the worksheet to act on starting at 1.

**Worksheet** is the name of the worksheet to act on. If this is left blank then **WorksheetIdx** is used instead.

### **SetCellDataTableString VI**

#### **Installed With:** LabVIEW

Writes a new data array to desired cells in a worksheet. If **Worksheet** is blank, then **WorksheetIdx** is used.

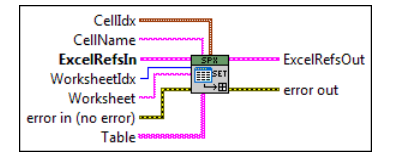

**Example 13 CellName** is the named cell to read data from. If this is left blank then CellIdx is used. **Table** of data to write.

**CellIdx** is the row and column of cells to write data to.

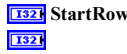

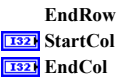

The **error out** cluster passes error or warning information out of a VI to be used by other VIs. The pop-up option **Explain Error** (or Explain Warning) gives more information about the error displayed.

THE TRUE (X) for an error, or FALSE (checkmark) for no error or a warning. The pop-up option **Explain Error** (or Explain Warning) gives more information about the error displayed.

The **code** input identifies the error or warning. The pop-up option **Explain Error** (or Explain Warning) gives more information about the error displayed.

The **source** string describes the origin of the error or warning. The pop-up option **Explain Error** (or Explain Warning) gives more information about the error labe displayed.

**ExcelRefsIn** is a cluster of references to Excel and workbook ActiveX properties.

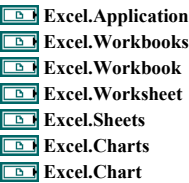

The error in cluster can accept error information wired from VIs previously called. Use this information to decide if any functionality should be bypassed in the event of errors from other VIs. The pop-up option **Explain Error** (or Explain Warning) gives more information about the error displayed.

The **status** boolean is either TRUE (X) for an error, or FALSE (checkmark) for no error or a warning. The pop-up option **Explain Error** (or Explain Warning) gives more information about the error displayed.

The **code** input identifies the error or warning. The pop-up option **Explain Error** (or Explain Warning) gives more information about the error displayed. The **source** string describes the origin of the error or warning. The pop-up option **Explain Error** (or Explain Warning) gives more information about the error displayed.

**ExcelRefsOut** is a cluster of references to Excel and workbook ActiveX properties.

**Excel.Application Excel.Workbooks Excel.Workbook Excel.Worksheet Excel.Sheets Excel.Charts Excel.Chart**

**WorksheetIdx** is the index of the worksheet to act on starting at 1.

**Worksheet** is the name of the worksheet to act on. If this is left blank then **WorksheetIdx** is used instead.

### **SetCellDataTableDBL VI**

#### **Installed With:** LabVIEW

Writes a new data array to desired cells in a worksheet. If **Worksheet** is blank, then **WorksheetIdx** is used.

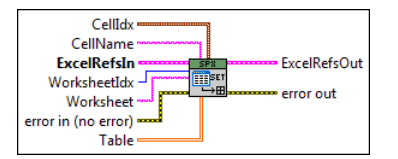

**Example 13 CellName** is the named cell to read data from. If this is left blank then CellIdx is used.

**Table** of data to write.

**CellIdx** is the row and column of cells to write data to.

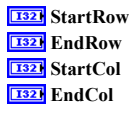

The **error out** cluster passes error or warning information out of a VI to be used by other VIs. The pop-up option **Explain Error** (or Explain Warning) gives more information about the error displayed.

The **status** boolean is either TRUE (X) for an error, or FALSE (checkmark) for no error or a warning. The pop-up option **Explain Error** (or Explain Warning) gives more information about the error displayed.

The **code** input identifies the error or warning. The pop-up option **Explain Error** (or Explain Warning) gives more information about the error displayed. The **source** string describes the origin of the error or warning. The pop-up option **Explain Error** (or Explain Warning) gives more information about the error Fabe displayed.

**EXCEREFSIN** is a cluster of references to Excel and workbook ActiveX properties.

**Excel.Application** 

**Excel.Workbooks Excel.Workbook Excel.Worksheet Excel.Sheets Excel.Charts Excel.Chart** 

The **error in** cluster can accept error information wired from VIs previously called. Use this information to decide if any functionality should be bypassed in the event of errors from other VIs. The pop-up option **Explain Error** (or Explain Warning) gives more information about the error displayed.

The **status** boolean is either TRUE (X) for an error, or FALSE (checkmark) for no error or a warning. The pop-up option **Explain Error** (or Explain Warning)  $\boxed{11}$ gives more information about the error displayed.

The **code** input identifies the error or warning. The pop-up option **Explain Error** (or Explain Warning) gives more information about the error displayed.

The **source** string describes the origin of the error or warning. The pop-up option **Explain Error** (or Explain Warning) gives more information about the error displayed.

**ExcelRefsOut** is a cluster of references to Excel and workbook ActiveX properties.

- **Excel.Application Excel.Workbooks Excel.Workbook**
- **Excel.Worksheet**
- **Excel.Sheets**
- **Excel.Charts**
- **Excel.Chart**

**<u>[132]</u>** WorksheetIdx is the index of the worksheet to act on starting at 1.

**Worksheet is the name of the worksheet to act on. If this is left blank then <b>WorksheetIdx** is used instead.

### **SetCellDataTableI8 VI**

#### **Installed With:** LabVIEW

Writes a new data array to desired cells in a worksheet. If **Worksheet** is blank, then **WorksheetIdx** is used.

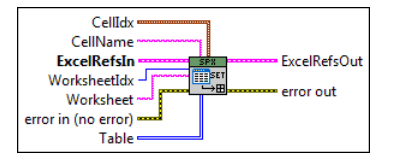

**Example 13 CellName** is the named cell to read data from. If this is left blank then CellIdx is used.

**Table** of data to write.

**CellIdx** is the row and column of cells to write data to.

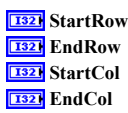

The **error out** cluster passes error or warning information out of a VI to be used by other VIs. The pop-up option **Explain Error** (or Explain Warning) gives more information about the error displayed.

The **status** boolean is either TRUE (X) for an error, or FALSE (checkmark) for no error or a warning. The pop-up option **Explain Error** (or Explain Warning) gives more information about the error displayed.

The **code** input identifies the error or warning. The pop-up option **Explain Error** (or Explain Warning) gives more information about the error displayed. The **source** string describes the origin of the error or warning. The pop-up option **Explain Error** (or Explain Warning) gives more information about the error displayed.

**ExcelRefsIn** is a cluster of references to Excel and workbook ActiveX properties.

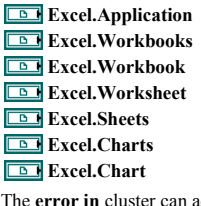

The error in cluster can accept error information wired from VIs previously called. Use this information to decide if any functionality should be bypassed in the event of errors from other VIs. The pop-up option **Explain Error** (or Explain Warning) gives more information about the error displayed.

The **status** boolean is either TRUE (X) for an error, or FALSE (checkmark) for no error or a warning. The pop-up option **Explain Error** (or Explain Warning) gives more information about the error displayed.

The **code** input identifies the error or warning. The pop-up option **Explain Error** (or Explain Warning) gives more information about the error displayed. The **source** string describes the origin of the error or warning. The pop-up option **Explain Error** (or Explain Warning) gives more information about the error displayed. **EXCEREFSOUT** is a cluster of references to Excel and workbook ActiveX properties.

**Excel.Application Excel.Workbooks Excel.Workbook Excel.Worksheet Excel.Sheets Excel.Charts Excel.Chart** 

**WorksheetIdx** is the index of the worksheet to act on starting at 1. **Worksheet is the name of the worksheet to act on. If this is left blank then <b>WorksheetIdx** is used instead.

### **SetCellDataTableI16 VI**

**Installed With:** LabVIEW

Writes a new data array to desired cells in a worksheet. If **Worksheet** is blank, then **WorksheetIdx** is used.

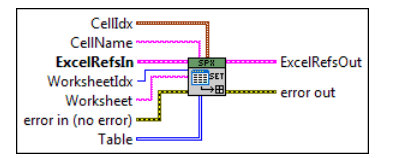

**CellName** is the named cell to read data from. If this is left blank then CellIdx is used.

**Table** of data to write.

**CellIdx** is the row and column of cells to write data to.

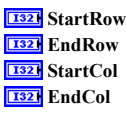

The **error out** cluster passes error or warning information out of a VI to be used by other VIs. The pop-up option **Explain Error** (or Explain Warning) gives more information about the error displayed.

The **status** boolean is either TRUE (X) for an error, or FALSE (checkmark) for no error or a warning. The pop-up option **Explain Error** (or Explain Warning) gives more information about the error displayed.

The **code** input identifies the error or warning. The pop-up option **Explain Error** (or Explain Warning) gives more information about the error displayed. The **source** string describes the origin of the error or warning. The pop-up option **Explain Error** (or Explain Warning) gives more information about the error

abc displayed.

**ExcelRefsIn** is a cluster of references to Excel and workbook ActiveX properties.

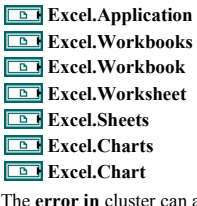

The error in cluster can accept error information wired from VIs previously called. Use this information to decide if any functionality should be bypassed in the event of errors from other VIs. The pop-up option **Explain Error** (or Explain Warning) gives more information about the error displayed.

The **status** boolean is either TRUE (X) for an error, or FALSE (checkmark) for no error or a warning. The pop-up option **Explain Error** (or Explain Warning)  $\overline{r}$ gives more information about the error displayed.

The **code** input identifies the error or warning. The pop-up option **Explain Error** (or Explain Warning) gives more information about the error displayed.

The **source** string describes the origin of the error or warning. The pop-up option **Explain Error** (or Explain Warning) gives more information about the error displayed.

**ExcelRefsOut** is a cluster of references to Excel and workbook ActiveX properties.

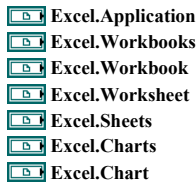

**WorksheetIdx** is the index of the worksheet to act on starting at 1.

**Worksheet is the name of the worksheet to act on. If this is left blank then WorksheetIdx** is used instead.

### **SetCellDataTableI32 VI**

#### **Installed With:** LabVIEW

Writes a new data array to desired cells in a worksheet. If **Worksheet** is blank, then **WorksheetIdx** is used.

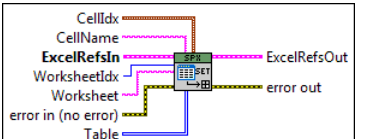

**EADC** CellName is the named cell to read data from. If this is left blank then CellIdx is used.

**Table** of data to write.

**CellIdx** is the row and column of cells to write data to.

**Example 23** StartRow **EndRow T32** StartCol **EndCol** 

The **error out** cluster passes error or warning information out of a VI to be used by other VIs. The pop-up option **Explain Error** (or Explain Warning) gives more information about the error displayed.

The **status** boolean is either TRUE (X) for an error, or FALSE (checkmark) for no error or a warning. The pop-up option **Explain Error** (or Explain Warning) gives more information about the error displayed.

The **code** input identifies the error or warning. The pop-up option **Explain Error** (or Explain Warning) gives more information about the error displayed. The **source** string describes the origin of the error or warning. The pop-up option **Explain Error** (or Explain Warning) gives more information about the error abc. displayed.

**EXCEREFSIN** is a cluster of references to Excel and workbook ActiveX properties.

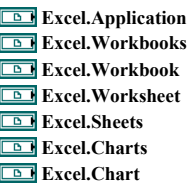

The error in cluster can accept error information wired from VIs previously called. Use this information to decide if any functionality should be bypassed in the event of errors from other VIs. The pop-up option **Explain Error** (or Explain Warning) gives more information about the error displayed.

The **status** boolean is either TRUE (X) for an error, or FALSE (checkmark) for no error or a warning. The pop-up option **Explain Error** (or Explain Warning) gives more information about the error displayed.

The **code** input identifies the error or warning. The pop-up option **Explain Error** (or Explain Warning) gives more information about the error displayed. The **source** string describes the origin of the error or warning. The pop-up option **Explain Error** (or Explain Warning) gives more information about the error displayed.

**ExcelRefsOut** is a cluster of references to Excel and workbook ActiveX properties.

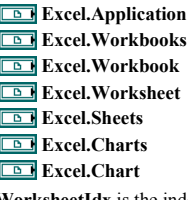

**WorksheetIdx** is the index of the worksheet to act on starting at 1.

**Worksheet** is the name of the worksheet to act on. If this is left blank then **WorksheetIdx** is used instead.

### **SetCellDataTableI64 VI**

#### **Installed With:** LabVIEW

Writes a new data array to desired cells in a worksheet. If **Worksheet** is blank, then **WorksheetIdx** is used.

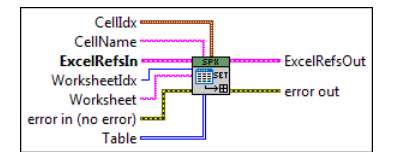

**Example 15** CellName is the named cell to read data from. If this is left blank then CellIdx is used.

**Table** of data to write.

**CellIdx** is the row and column of cells to write data to.

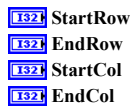

**EXALM** The error out cluster passes error or warning information out of a VI to be used by other VIs. The pop-up option **Explain Error** (or Explain Warning) gives more information about the error displayed.

The **status** boolean is either TRUE (X) for an error, or FALSE (checkmark) for no error or a warning. The pop-up option **Explain Error** (or Explain Warning) gives more information about the error displayed.

The **code** input identifies the error or warning. The pop-up option **Explain Error** (or Explain Warning) gives more information about the error displayed. The **source** string describes the origin of the error or warning. The pop-up option **Explain Error** (or Explain Warning) gives more information about the error abc. displayed.

**ExcelRefsIn** is a cluster of references to Excel and workbook ActiveX properties.

**Excel.Application Excel.Workbooks Excel.Workbook Excel.Worksheet Excel.Sheets Excel.Charts Excel.Chart** 

The error in cluster can accept error information wired from VIs previously called. Use this information to decide if any functionality should be bypassed in the event of errors from other VIs. The pop-up option **Explain Error** (or Explain Warning) gives more information about the error displayed.

The **status** boolean is either TRUE (X) for an error, or FALSE (checkmark) for no error or a warning. The pop-up option **Explain Error** (or Explain Warning) gives more information about the error displayed.

The **code** input identifies the error or warning. The pop-up option **Explain Error** (or Explain Warning) gives more information about the error displayed. The **source** string describes the origin of the error or warning. The pop-up option **Explain Error** (or Explain Warning) gives more information about the error displayed.

**ExcelRefsOut** is a cluster of references to Excel and workbook ActiveX properties.

**Excel.Application Excel.Workbooks Excel.Workbook Excel.Worksheet Excel.Sheets Excel.Charts Excel.Chart** 

**WorksheetIdx** is the index of the worksheet to act on starting at 1.

**Worksheet** is the name of the worksheet to act on. If this is left blank then **WorksheetIdx** is used instead.

### **AddSheet VI**

**Installed With:** LabVIEW

Adds a sheet to the workbook.

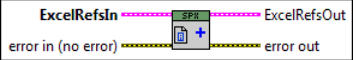

The **error out** cluster passes error or warning information out of a VI to be used by other VIs. The pop-up option **Explain Error** (or Explain Warning) gives more information about the error displayed.

The **status** boolean is either TRUE (X) for an error, or FALSE (checkmark) for no error or a warning. The pop-up option **Explain Error** (or Explain Warning) gives more information about the error displayed.

The **code** input identifies the error or warning. The pop-up option **Explain Error** (or Explain Warning) gives more information about the error displayed.

The **source** string describes the origin of the error or warning. The pop-up option **Explain Error** (or Explain Warning) gives more information about the error abc. displayed.

**ExcelRefsOut** is a cluster of references to Excel and workbook ActiveX properties.

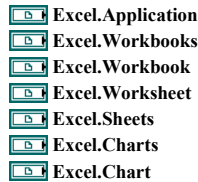

**ExcelRefsIn** is a cluster of references to Excel and workbook ActiveX properties.

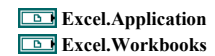

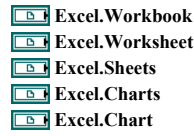

The error in cluster can accept error information wired from VIs previously called. Use this information to decide if any functionality should be bypassed in the event of errors from other VIs. The pop-up option **Explain Error** (or Explain Warning) gives more information about the error displayed.

The **status** boolean is either TRUE (X) for an error, or FALSE (checkmark) for no error or a warning. The pop-up option **Explain Error** (or Explain Warning)  $TF$ gives more information about the error displayed.

The **code** input identifies the error or warning. The pop-up option **Explain Error** (or Explain Warning) gives more information about the error displayed. The **source** string describes the origin of the error or warning. The pop-up option **Explain Error** (or Explain Warning) gives more information about the error displayed.

### **SelectSheet VI**

**Installed With:** LabVIEW

Selects a worksheet in an open workbook (index starts at 1).

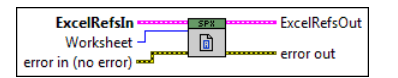

**WorksheetIdx** is the index of the worksheet to act on starting at 1.

The **error out** cluster passes error or warning information out of a VI to be used by other VIs. The pop-up option **Explain Error** (or Explain Warning) gives more information about the error displayed.

The **status** boolean is either TRUE (X) for an error, or FALSE (checkmark) for no error or a warning. The pop-up option **Explain Error** (or Explain Warning) gives more information about the error displayed.

The **code** input identifies the error or warning. The pop-up option **Explain Error** (or Explain Warning) gives more information about the error displayed. The **source** string describes the origin of the error or warning. The pop-up option **Explain Error** (or Explain Warning) gives more information about the error abc displayed.

**ExcelRefsOut** is a cluster of references to Excel and workbook ActiveX properties.

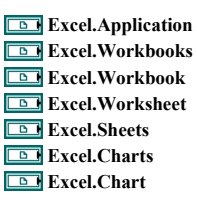

**EXCEREFSIN** is a cluster of references to Excel and workbook ActiveX properties.

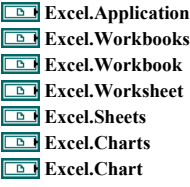

The error in cluster can accept error information wired from VIs previously called. Use this information to decide if any functionality should be bypassed in the event of errors from other VIs. The pop-up option **Explain Error** (or Explain Warning) gives more information about the error displayed.

The **status** boolean is either TRUE (X) for an error, or FALSE (checkmark) for no error or a warning. The pop-up option **Explain Error** (or Explain Warning) gives more information about the error displayed.

The **code** input identifies the error or warning. The pop-up option **Explain Error** (or Explain Warning) gives more information about the error displayed. The **source** string describes the origin of the error or warning. The pop-up option **Explain Error** (or Explain Warning) gives more information about the error displayed.

### **FormatCells VI**

**Installed With:** LabVIEW

Applies formatting to cells in an Excel worksheet. **Format** is an Excel format string to apply to cells in the given range. To identify the desired formatting, Excel can be opened first and cells can be formatted manually. Then the string can be copied from Excel and used with this vi.

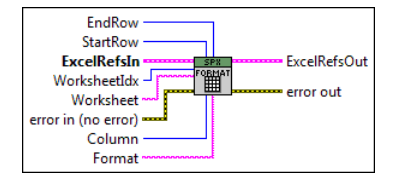

**WorksheetIdx** is the index of the worksheet to act on starting at 1.

**Worksheet** is the name of the worksheet to act on. If this is left blank then **WorksheetIdx** is used instead.

**I32** StartRow is the first row to apply formatting to.

**EndRow** is the last row to apply formatting to.

**Column** is the column to apply formatting to.

**Format** is the Excel formatting string.

The **error out** cluster passes error or warning information out of a VI to be used by other VIs. The pop-up option **Explain Error** (or Explain Warning) gives more information about the error displayed.

The **status** boolean is either TRUE (X) for an error, or FALSE (checkmark) for no error or a warning. The pop-up option **Explain Error** (or Explain Warning) gives more information about the error displayed.

The **code** input identifies the error or warning. The pop-up option **Explain Error** (or Explain Warning) gives more information about the error displayed.

The **source** string describes the origin of the error or warning. The pop-up option **Explain Error** (or Explain Warning) gives more information about the error abc displayed.

**EXCELREFSOUT** is a cluster of references to Excel and workbook ActiveX properties.

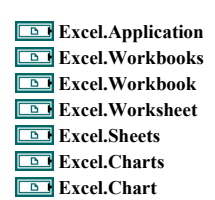

**EXCEREFSIN** is a cluster of references to Excel and workbook ActiveX properties.

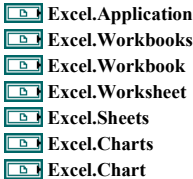

The **error in** cluster can accept error information wired from VIs previously called. Use this information to decide if any functionality should be bypassed in the event of errors from other VIs. The pop-up option **Explain Error** (or Explain Warning) gives more information about the error displayed.

The **status** boolean is either TRUE (X) for an error, or FALSE (checkmark) for no error or a warning. The pop-up option **Explain Error** (or Explain Warning) gives more information about the error displayed.

The **code** input identifies the error or warning. The pop-up option **Explain Error** (or Explain Warning) gives more information about the error displayed.

The **source** string describes the origin of the error or warning. The pop-up option **Explain Error** (or Explain Warning) gives more information about the error displayed.

#### **GetNumRowsColumns VI**

#### **Installed With:** LabVIEW

Returns the number of data filled rows and columns in a worksheet. If **Worksheet** is blank, then **WorksheetIdx** index is used.

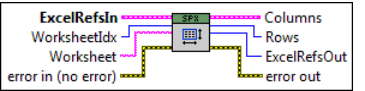

**WorksheetIdx** is the index of the worksheet to act on starting at 1.

**Worksheet** is the name of the worksheet to act on. If this is left blank then **WorksheetIdx** is used instead.

The **error out** cluster passes error or warning information out of a VI to be used by other VIs. The pop-up option **Explain Error** (or Explain Warning) gives more information about the error displayed.

The **status** boolean is either TRUE (X) for an error, or FALSE (checkmark) for no error or a warning. The pop-up option **Explain Error** (or Explain Warning) gives more information about the error displayed.

The **code** input identifies the error or warning. The pop-up option **Explain Error** (or Explain Warning) gives more information about the error displayed. The **source** string describes the origin of the error or warning. The pop-up option **Explain Error** (or Explain Warning) gives more information about the error labe displayed.

#### **Rows** returned.

**Fact** 

**ExcelRefsOut** is a cluster of references to Excel and workbook ActiveX properties.

**Columns** returned.

**Excel.Application Excel.Workbooks Excel.Workbook Excel.Worksheet Excel.Sheets Excel.Charts Excel.Chart** 

**ExcelRefsIn** is a cluster of references to Excel and workbook ActiveX properties.

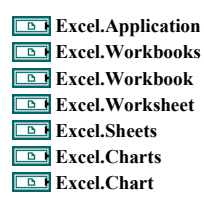

The error in cluster can accept error information wired from VIs previously called. Use this information to decide if any functionality should be bypassed in the event of errors from other VIs. The pop-up option **Explain Error** (or Explain Warning) gives more information about the error displayed.

The **status** boolean is either TRUE (X) for an error, or FALSE (checkmark) for no error or a warning. The pop-up option **Explain Error** (or Explain Warning) gives more information about the error displayed.

The **code** input identifies the error or warning. The pop-up option **Explain Error** (or Explain Warning) gives more information about the error displayed. The **source** string describes the origin of the error or warning. The pop-up option **Explain Error** (or Explain Warning) gives more information about the error displayed.

### **GetDataExample VI**

#### **Installed With:** LabVIEW

This example shows how to read data from any cell in an Excel file. This example demonstrates reading in as a string but the polymorphic instance GetCellData.vi can be used to cast the data to other datatypes.

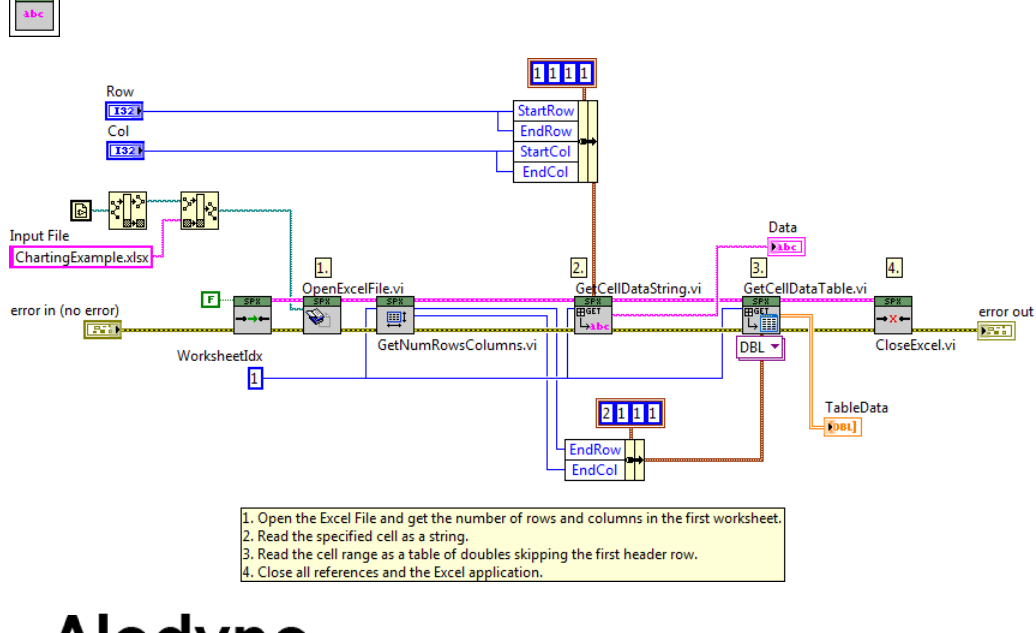

## Aledyne engineering

### **Charting Help**

#### January 2014

The Charting/Graphing palette uses the built in charting capabilities of Excel by programmatically creating charts, adding series', and adding trendlines if desired.

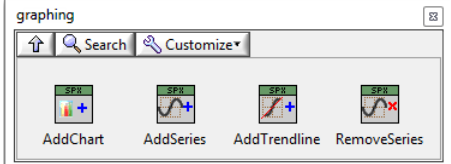

The first step is to add a chart to an open workbook which can either be added as a separate tab (worksheet) or within an existing worksheet using AddChart.vi. It should be noted that these are not OLE graph objects, rather they are native Excel charts, which do not have a 4000 point graphing limitation as do the OLE objects.

The next step is to add a data series which is linked to the data to be graphed. Multiple series' can be added to the same chart using AddSeries.vi. The data to be graphed can already be present in the spreadsheet. This works well when you have tab delimited files in which you want to perform post processing and graphing within Excel.

By using AddTendline.vi a trendline can be added to a data series as well.

Refer to "<LabVIEW>\examples\Aledyne Engineering\Spreadsheet Express\Charting " ois seamless is seamless r the LabVIEW Example Finder for examples of how to use the toolkit.

To provide feedback or request support, contact us here.

© 2012–2014 Aledyne Engineering. All rights reserved.

GetDataExampleGetDataExampleGetDataExample

#### **AddChart VI**

**Installed With:** LabVIEW

Adds a chart as a new worksheet.

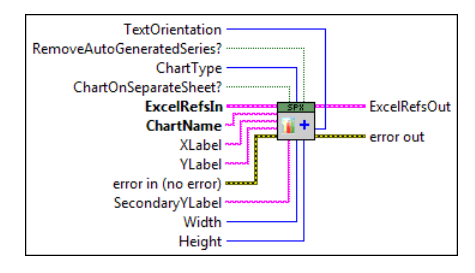

**ChartName** is the name to assign the chart and worksheet.

**<u><b>Abc**</u> **XLabel** is the x axis name.

**<u>Rabel</u>** YLabel is the y axis name.

**ChartType** is the type of chart to create.

**RemoveAutoGeneratedSeries?** will force removal of any series' that are generated by Excel automaticall when a chart is created. This is usually required for Excel 2007 and up.

**CHARTONSEPARATESHEET?** will put the chart on a separate worksheet.

**Width** is the width of the chart if not on a separate worksheet.

**Height** is the height of the chart if not on a separate worksheet.

**T32** TextOrientation controls the orientation of the axes text.

The **error out** cluster passes error or warning information out of a VI to be used by other VIs. The pop-up option **Explain Error** (or Explain Warning) gives more information about the error displayed.

THE TRUE (X) for an error, or FALSE (checkmark) for no error or a warning. The pop-up option **Explain Error** (or Explain Warning) gives more information about the error displayed.

The **code** input identifies the error or warning. The pop-up option **Explain Error** (or Explain Warning) gives more information about the error displayed.

The **source** string describes the origin of the error or warning. The pop-up option **Explain Error** (or Explain Warning) gives more information about the error abc. displayed.

**SecondaryYLabel** is the secondary y axis name.

**ExcelRefsOut** is a cluster of references to Excel and workbook ActiveX properties.

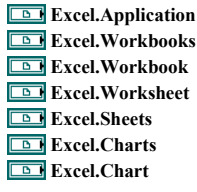

**ExcelRefsIn** is a cluster of references to Excel and workbook ActiveX properties.

**Excel.Application** 

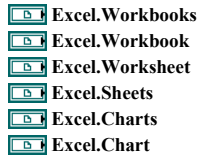

The **error in** cluster can accept error information wired from VIs previously called. Use this information to decide if any functionality should be bypassed in the event of errors from other VIs. The pop-up option **Explain Error** (or Explain Warning) gives more information about the error displayed.

The **status** boolean is either TRUE (X) for an error, or FALSE (checkmark) for no error or a warning. The pop-up option **Explain Error** (or Explain Warning)  $\boxed{ \text{IF} }$ gives more information about the error displayed.

The **code** input identifies the error or warning. The pop-up option **Explain Error** (or Explain Warning) gives more information about the error displayed.

The **source** string describes the origin of the error or warning. The pop-up option **Explain Error** (or Explain Warning) gives more information about the error displayed.

### **AddSeries VI**

**Installed With:** LabVIEW

Adds a new series to an existing chart.

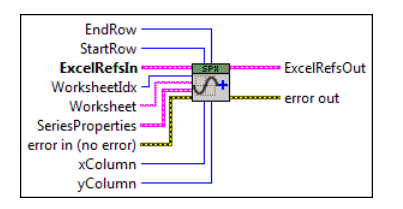

**SeriesProperties** defines the properties for the series.

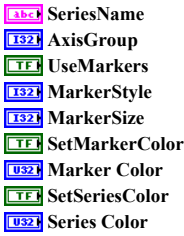

**ExcelRefsIn** is a cluster of references to Excel and workbook ActiveX properties.

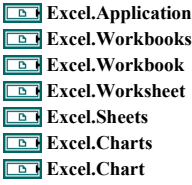

The **error in** cluster can accept error information wired from VIs previously called. Use this information to decide if any functionality should be bypassed in the event of errors from other VIs. The pop-up option **Explain Error** (or Explain Warning) gives more information about the error displayed.

The **status** boolean is either TRUE (X) for an error, or FALSE (checkmark) for no error or a warning. The pop-up option **Explain Error** (or Explain Warning) gives more information about the error displayed.

The **code** input identifies the error or warning. The pop-up option **Explain Error** (or Explain Warning) gives more information about the error displayed. The **source** string describes the origin of the error or warning. The pop-up option **Explain Error** (or Explain Warning) gives more information about the error displayed.

**Worksheet** is the name of the worksheet to act on. If this is left blank then **WorksheetIdx** is used instead.

The **error out** cluster passes error or warning information out of a VI to be used by other VIs. The pop-up option **Explain Error** (or Explain Warning) gives more information about the error displayed.

The **status** boolean is either TRUE (X) for an error, or FALSE (checkmark) for no error or a warning. The pop-up option **Explain Error** (or Explain Warning) gives more information about the error displayed.

The **code** input identifies the error or warning. The pop-up option **Explain Error** (or Explain Warning) gives more information about the error displayed. The **source** string describes the origin of the error or warning. The pop-up option **Explain Error** (or Explain Warning) gives more information about the error origin of the error or warning. The pop-up option **Explain Err** displayed.

**ExcelRefsOut** is a cluster of references to Excel and workbook ActiveX properties.

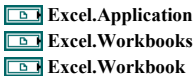

**Excel.Worksheet Excel.Sheets Excel.Charts Excel.Chart** 

**WorksheetIdx** is the index of the worksheet to act on starting at 1.

**I32** StartRow is the starting row of the x and y data.

**EndRow** is the ending row of the x and y data.

**<u><b>xColumn**</u> is the column to be used for x data.

**132 yColumn** is the column to be used for y data.

### **AddTrendline VI**

#### **Installed With:** LabVIEW

Adds a trendline to an existing series.

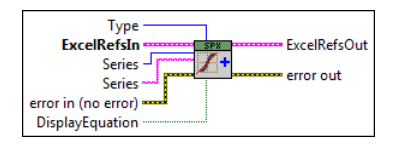

**EXECUTE:** Series to apply a trendline to.

**T321** Type of tendline to create.

**TEF** DisplayEquation will display the trendline equation if true.

**Name** of tendline.

**SetyIntercept** will allow manual setting of the y-intercept by **Intercept**.

**IDBLI** Intercept is the manual y intercept setpoint if SetyIntercept is true.

**Series** to apply the trendline to.

The **error out** cluster passes error or warning information out of a VI to be used by other VIs. The pop-up option **Explain Error** (or Explain Warning) gives more information about the error displayed.

THE TRUE (X) for an error, or FALSE (checkmark) for no error or a warning. The pop-up option **Explain Error** (or Explain Warning) gives more information about the error displayed.

The **code** input identifies the error or warning. The pop-up option **Explain Error** (or Explain Warning) gives more information about the error displayed. The **source** string describes the origin of the error or warning. The pop-up option **Explain Error** (or Explain Warning) gives more information about the error abc displayed.

**ExcelRefsOut** is a cluster of references to Excel and workbook ActiveX properties.

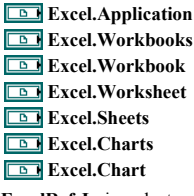

**ExcelRefsIn** is a cluster of references to Excel and workbook ActiveX properties.

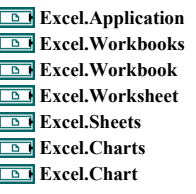

**The error in** cluster can accept error information wired from VIs previously called. Use this information to decide if any functionality should be bypassed in the event of errors from other VIs. The pop-up option **Explain Error** (or Explain Warning) gives more information about the error displayed.

The **status** boolean is either TRUE (X) for an error, or FALSE (checkmark) for no error or a warning. The pop-up option **Explain Error** (or Explain Warning) gives more information about the error displayed.

The **code** input identifies the error or warning. The pop-up option **Explain Error** (or Explain Warning) gives more information about the error displayed. The **source** string describes the origin of the error or warning. The pop-up option **Explain Error** (or Explain Warning) gives more information about the error displayed.

### **GetChartNames VI**

**Installed With:** LabVIEW

Returns a list of chart names that are on dedicated sheets in the workbook.

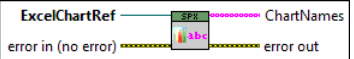

#### ExcelChartRef

**EXALD** The error out cluster passes error or warning information out of a VI to be used by other VIs. The pop-up option **Explain Error** (or Explain Warning) gives more information about the error displayed.

The **status** boolean is either TRUE (X) for an error, or FALSE (checkmark) for no error or a warning. The pop-up option **Explain Error** (or Explain Warning)  $TTF$ gives more information about the error displayed.

The **code** input identifies the error or warning. The pop-up option **Explain Error** (or Explain Warning) gives more information about the error displayed.

The **source** string describes the origin of the error or warning. The pop-up option **Explain Error** (or Explain Warning) gives more information about the error abc displayed.

The **error in** cluster can accept error information wired from VIs previously called. Use this information to decide if any functionality should be bypassed in the event of errors from other VIs. The pop-up option **Explain Error** (or Explain Warning) gives more information about the error displayed.

The **status** boolean is either TRUE (X) for an error, or FALSE (checkmark) for no error or a warning. The pop-up option **Explain Error** (or Explain Warning) gives more information about the error displayed.

The **code** input identifies the error or warning. The pop-up option **Explain Error** (or Explain Warning) gives more information about the error displayed.

The **source** string describes the origin of the error or warning. The pop-up option **Explain Error** (or Explain Warning) gives more information about the error displayed.

**ChartNames** returns a list of all chart names.

#### **RemoveSeries VI**

#### **Installed With:** LabVIEW

Removes an existing series from a chart.

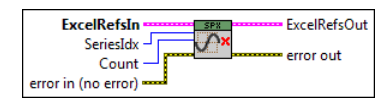

#### **Example 23** SeriesIdx

**T32** Count is the number of series to remove.

**EXALD** The **error out** cluster passes error or warning information out of a VI to be used by other VIs. The pop-up option **Explain Error** (or Explain Warning) gives more information about the error displayed.

The **status** boolean is either TRUE (X) for an error, or FALSE (checkmark) for no error or a warning. The pop-up option **Explain Error** (or Explain Warning) gives more information about the error displayed.

The **code** input identifies the error or warning. The pop-up option **Explain Error** (or Explain Warning) gives more information about the error displayed. The **source** string describes the origin of the error or warning. The pop-up option **Explain Error** (or Explain Warning) gives more information about the error displayed.

**ExcelRefsOut** is a cluster of references to Excel and workbook ActiveX properties.

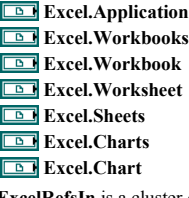

**ExcelRefsIn** is a cluster of references to Excel and workbook ActiveX properties.

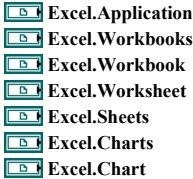

The **error in** cluster can accept error information wired from VIs previously called. Use this information to decide if any functionality should be bypassed in the event of errors from other VIs. The pop-up option **Explain Error** (or Explain Warning) gives more information about the error displayed.

The **status** boolean is either TRUE (X) for an error, or FALSE (checkmark) for no error or a warning. The pop-up option **Explain Error** (or Explain Warning) gives more information about the error displayed.

The **code** input identifies the error or warning. The pop-up option **Explain Error** (or Explain Warning) gives more information about the error displayed.

The **source** string describes the origin of the error or warning. The pop-up option **Explain Error** (or Explain Warning) gives more information about the error displayed.

### **SelectChart VI**

**Installed With:** LabVIEW

Selects a chart worksheet in an open workbook (index starts at 1).

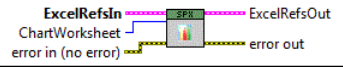

**WorksheetIdx** is the index of the worksheet to act on starting at 1.

The **error out** cluster passes error or warning information out of a VI to be used by other VIs. The pop-up option **Explain Error** (or Explain Warning) gives more information about the error displayed.

The **status** boolean is either TRUE (X) for an error, or FALSE (checkmark) for no error or a warning. The pop-up option **Explain Error** (or Explain Warning) gives more information about the error displayed.

The **code** input identifies the error or warning. The pop-up option **Explain Error** (or Explain Warning) gives more information about the error displayed. The **source** string describes the origin of the error or warning. The pop-up option **Explain Error** (or Explain Warning) gives more information about the error **Labe** displayed.

**ExcelRefsOut** is a cluster of references to Excel and workbook ActiveX properties.

**Excel.Application Excel.Workbooks Excel.Workbook Excel.Worksheet Excel.Sheets Excel.Charts Excel.Chart** 

**EXCELREFSIN** is a cluster of references to Excel and workbook ActiveX properties.

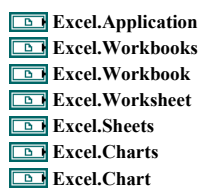

The error in cluster can accept error information wired from VIs previously called. Use this information to decide if any functionality should be bypassed in the event of errors from other VIs. The pop-up option **Explain Error** (or Explain Warning) gives more information about the error displayed.

The **status** boolean is either TRUE (X) for an error, or FALSE (checkmark) for no error or a warning. The pop-up option **Explain Error** (or Explain Warning) gives more information about the error displayed.

The **code** input identifies the error or warning. The pop-up option **Explain Error** (or Explain Warning) gives more information about the error displayed. The **source** string describes the origin of the error or warning. The pop-up option **Explain Error** (or Explain Warning) gives more information about the error

displayed.

#### **SetAxisProperties VI**

#### **Installed With:** LabVIEW

Edits a charts' axis properties for either the x-axis (xlCategory) or y-axis (xlValue). Includes the ability to set linear or log scale and the scale crossing.

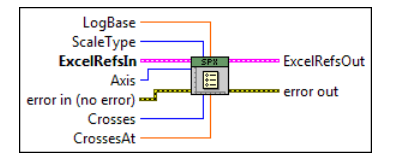

**Log Base** defines the log base of the scale when **ScaleType** is set to Logarithmic.

**I32** Scale Type defines the type of scale linear or log.

**ExcelRefsIn** is a cluster of references to Excel and workbook ActiveX properties.

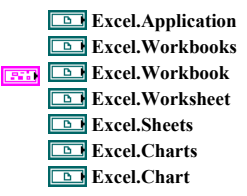

**Axis** defines the axis to modify the properties of where xlCategory is the x axis and xlValue is the y axis. xlSeriesAxis should not be used.

**Crosses** defines where the input axis to **Axis** should cross. Automatic will let Excel automatically position the axis crossing, maximum will set the crossing the the maximum data value, minimum will set it to the minimum value, and custom will allow the crossing the be set in **CrossesAt**.

**CRUM** Crosses At defines where the given Axis should cross when Crosses is set to custom.

The **error in** cluster can accept error information wired from VIs previously called. Use this information to decide if any functionality should be bypassed in the event of errors from other VIs. The pop-up option **Explain Error** (or Explain Warning) gives more information about the error displayed.

The **status** boolean is either TRUE (X) for an error, or FALSE (checkmark) for no error or a warning. The pop-up option **Explain Error** (or Explain Warning)  $\boxed{\text{TE}}$ gives more information about the error displayed.

The **code** input identifies the error or warning. The pop-up option **Explain Error** (or Explain Warning) gives more information about the error displayed. The **source** string describes the origin of the error or warning. The pop-up option **Explain Error** (or Explain Warning) gives more information about the error displayed.

**ExcelRefsOut** is a cluster of references to Excel and workbook ActiveX properties.

**Excel.Application Excel.Workbooks Excel.Workbook ESSI Excel.Worksheet Excel.Sheets Excel.Charts Excel.Chart** 

> The **error out** cluster passes error or warning information out of a VI to be used by other VIs. The pop-up option **Explain Error** (or Explain Warning) gives more information about the error displayed.

- The **status** boolean is either TRUE (X) for an error, or FALSE (checkmark) for no error or a warning. The pop-up option **Explain Error** (or Explain Warning) **FREE** gives more information about the error displayed.
	- The **code** input identifies the error or warning. The pop-up option **Explain Error** (or Explain Warning) gives more information about the error displayed. The **source** string describes the origin of the error or warning. The pop-up option **Explain Error** (or Explain Warning) gives more information about the error abc displayed.

### **ChartingExample VI**

#### **Installed With:** LabVIEW

This example demonstrates how to use the toolkit to create native Excel charts from an exisiting Excel file. This example links to an exisitng example xls file located in the same directory as this vi which assumes each column of data contains a separate channel of recorded data where the first column is a time channel. This example also demonstrates how to add a series to a chart, customize its properties, and add a trendline to the series.

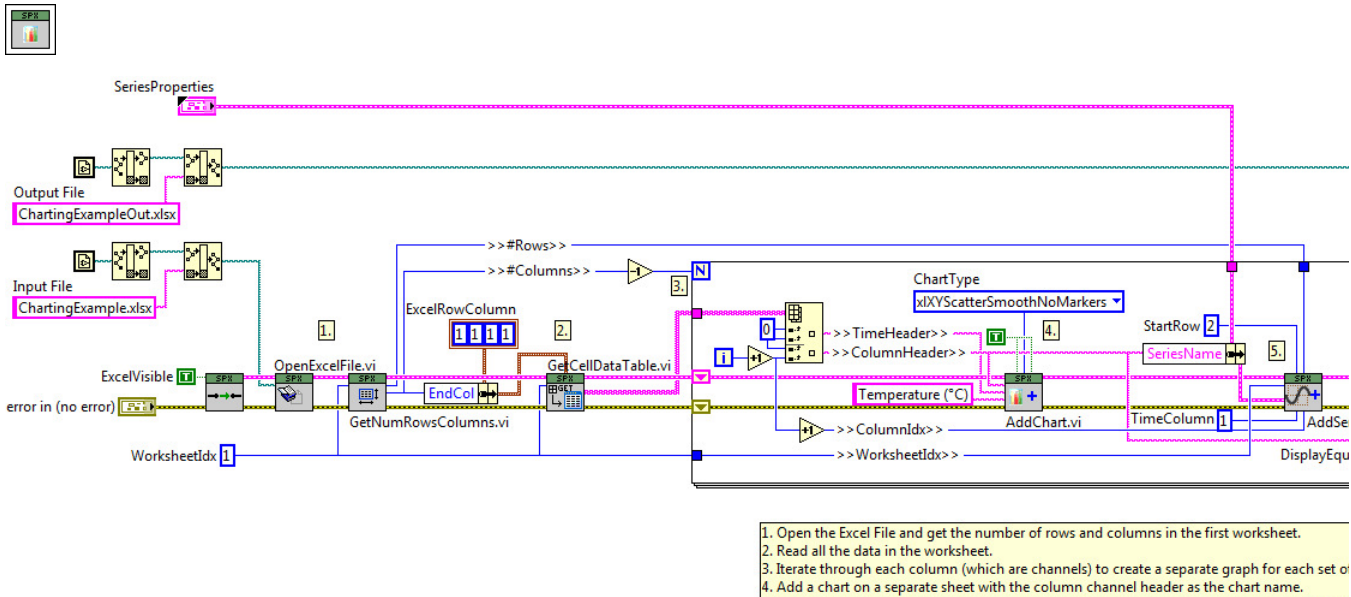

5. Add a series to the chart for the channel. There is only one series per chart in this example multiple channels can be plotted on the same chart if required.

- 
- 6. Add a linear tendline to the series that was added.<br>T. Close and save the entire workbook to a separate output file (it could also be saved to the s input file which would overwrite it).
- 8. Close all references and the Excel application.
- 9. Now open Excel and the output file to view it.

This is an example input tab delimited file that has been previously saved. This sample file is provided as input to the example above. The file can either be saved as a tab delimited file or as an Excel file prior to using Spreadsheet Express to process the file. In the input file column A contains the time (x-axis) data in ours and each subsequent column contains a separate channel of data. The first row contains the channel headers. This would be a typical file exported from third party data acquisition hardware or applications, for example, from an oscilloscope.

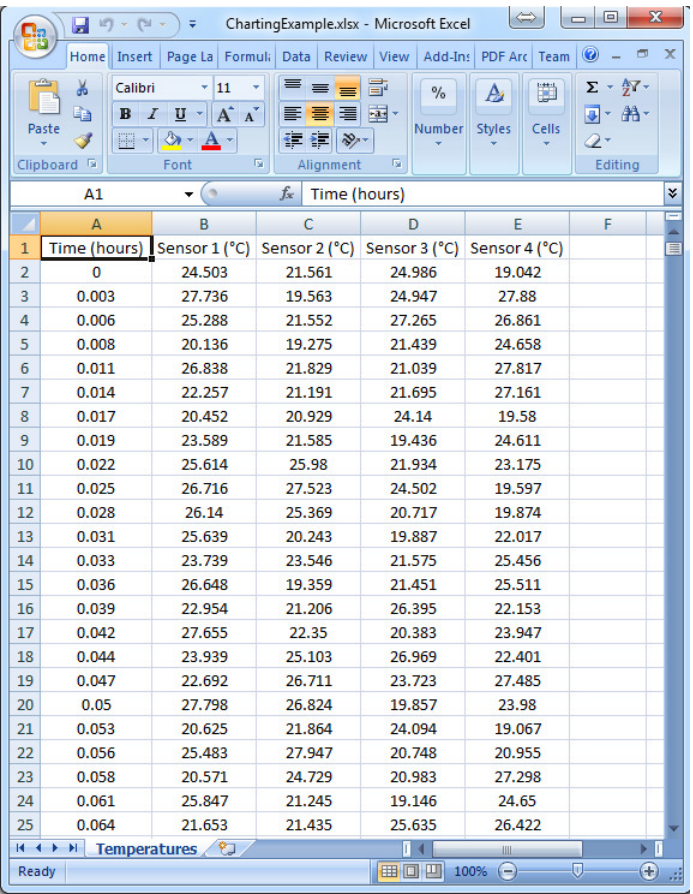

After running ChartingExample.vi with the file above as input, the following file is produced. As you can see, a separate tab in the workbook is created for each channel of<br>data. Also, characteristics of the graph can be c programmatically created in the example. Using the Spreadsheet Express toolkit, one could also plot all the channel data on the same graph. Spreadhseet Express provides a<br>flexible and scalable solution for automating repor

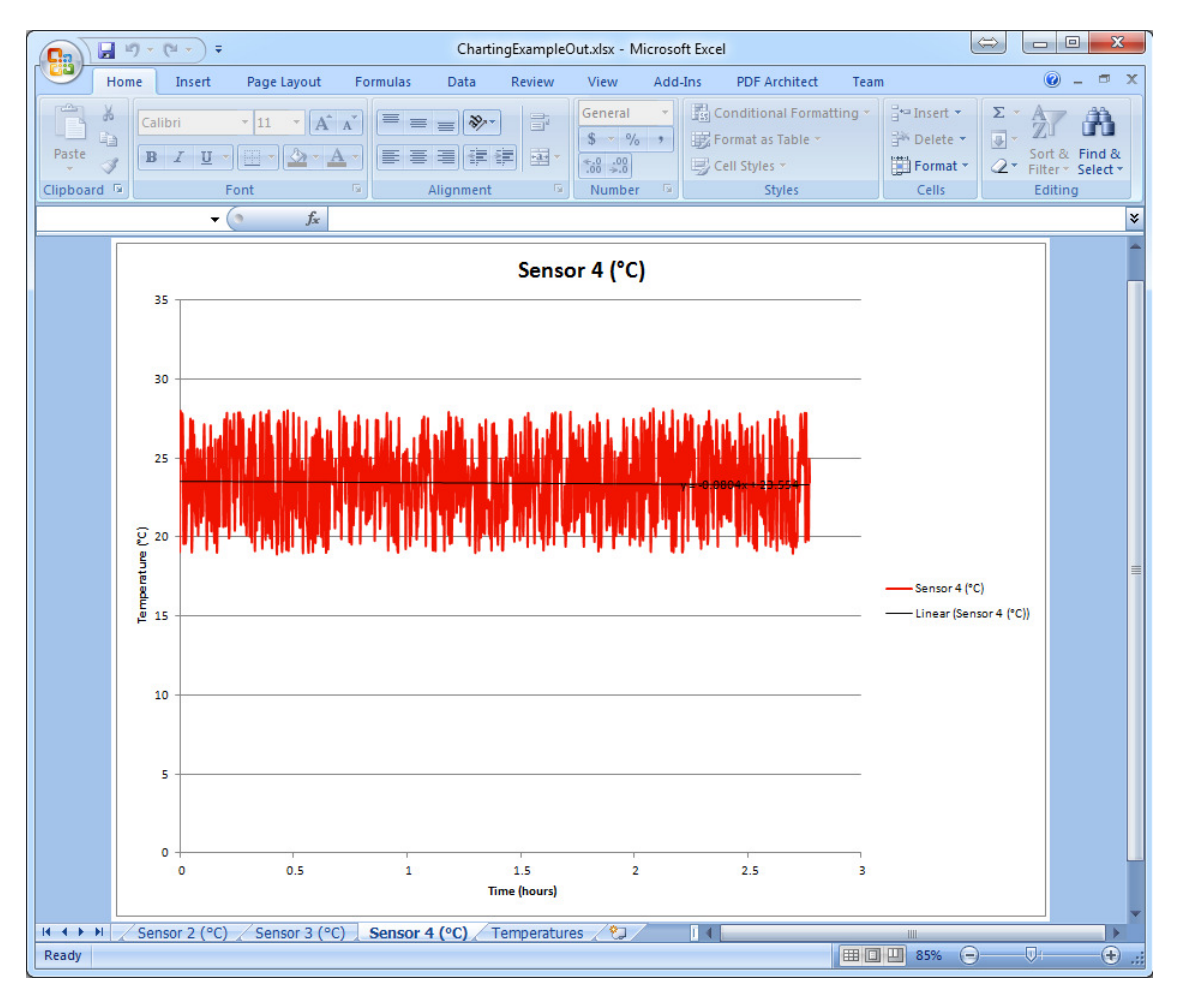

#### **BatchChartingExample VI**

#### **Installed With:** LabVIEW

This example demonstrates how to use the toolkit to batch process and automate chart generation of multiple Excel files. This example links to an existing example xls file located in the same directory as this vi which assumes each column of data contains a separate channel of recorded data where the first column is a time channel. This example also demonstrates how to add a series to a chart, customize its properties, and add a trendline to the series. Using this example as reference, one could generate an<br>application to batch process many files that hav Excel.

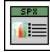

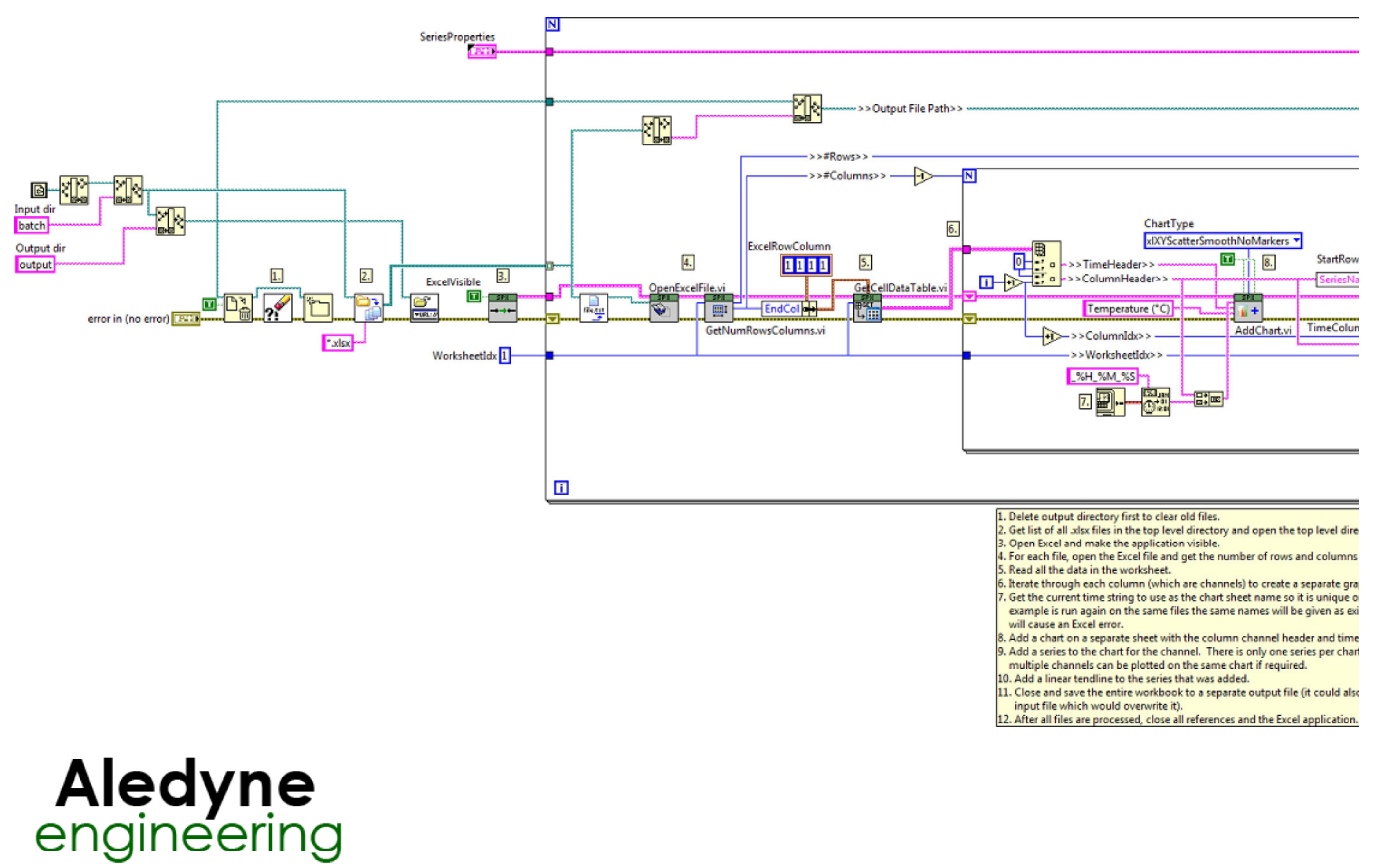

#### **Macros Help**

January 2014

The Macros palette provides the ability to add Visual Basic macros to a workbook and run them. It is important to note that the security settings in the Excel Trust Center must be set appropriately. Specifically, you must enable "Trust access to the VBA Project object model" in Excel Settings (Trust Center) to be able to add and execute macros in Excel 2010 and later.

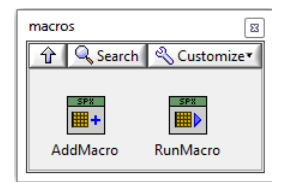

Refer to "<LabVIEW>\examples\Aledyne Engineering\Spreadsheet Express\MacroExample.vi" or the LabVIEW Example Finder for examples of how to use the toolkit.

To provide feedback or request support, contact us here.

© 2012–2014 Aledyne Engineering. All rights reserved.

### **AddMacro VI**

**Installed With:** LabVIEW

Adds a macro to a workbook.

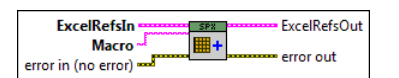

**Macro** is the macro code to add to the workbook.

The **error out** cluster passes error or warning information out of a VI to be used by other VIs. The pop-up option **Explain Error** (or Explain Warning) gives more information about the error displayed.

The **status** boolean is either TRUE (X) for an error, or FALSE (checkmark) for no error or a warning. The pop-up option **Explain Error** (or Explain Warning)  $ETF$ gives more information about the error displayed.

The **code** input identifies the error or warning. The pop-up option **Explain Error** (or Explain Warning) gives more information about the error displayed.

The **source** string describes the origin of the error or warning. The pop-up option **Explain Error** (or Explain Warning) gives more information about the error **Tabe** displayed.

**EXCELREFSOUT** is a cluster of references to Excel and workbook ActiveX properties.

**Excel.Application Excel.Workbooks Excel.Workbook Excel.Worksheet Excel.Sheets Excel.Charts Excel.Chart** 

**ExcelRefsIn** is a cluster of references to Excel and workbook ActiveX properties.

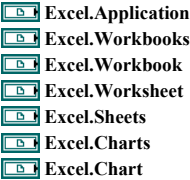

The **error in** cluster can accept error information wired from VIs previously called. Use this information to decide if any functionality should be bypassed in the event of errors from other VIs. The pop-up option **Explain Error** (or Explain Warning) gives more information about the error displayed.

The **status** boolean is either TRUE (X) for an error, or FALSE (checkmark) for no error or a warning. The pop-up option **Explain Error** (or Explain Warning) gives more information about the error displayed.

The **code** input identifies the error or warning. The pop-up option **Explain Error** (or Explain Warning) gives more information about the error displayed. The **source** string describes the origin of the error or warning. The pop-up option **Explain Error** (or Explain Warning) gives more information about the error displayed.

### **RunMacro VI**

**Installed With:** LabVIEW

Runs a macro that exists in a workbook.

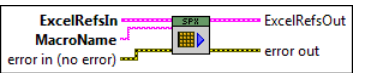

**MacroName** is the name to apply to the macro.

**EXALD** The error out cluster passes error or warning information out of a VI to be used by other VIs. The pop-up option **Explain Error** (or Explain Warning) gives more information about the error displayed.

The **status** boolean is either TRUE (X) for an error, or FALSE (checkmark) for no error or a warning. The pop-up option **Explain Error** (or Explain Warning)  $ETF$ gives more information about the error displayed.

The **code** input identifies the error or warning. The pop-up option **Explain Error** (or Explain Warning) gives more information about the error displayed.

The **source** string describes the origin of the error or warning. The pop-up option **Explain Error** (or Explain Warning) gives more information about the error displayed.

**ExcelRefsOut** is a cluster of references to Excel and workbook ActiveX properties.

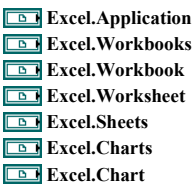

**EXCEREFSIN** is a cluster of references to Excel and workbook ActiveX properties.

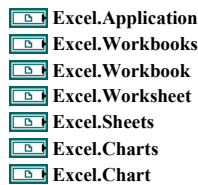

The **error in** cluster can accept error information wired from VIs previously called. Use this information to decide if any functionality should be bypassed in the event of errors from other VIs. The pop-up option **Explain Error** (or Explain Warning) gives more information about the error displayed.

The **status** boolean is either TRUE (X) for an error, or FALSE (checkmark) for no error or a warning. The pop-up option **Explain Error** (or Explain Warning)  $TE$ gives more information about the error displayed.

The **code** input identifies the error or warning. The pop-up option **Explain Error** (or Explain Warning) gives more information about the error displayed. The **source** string describes the origin of the error or warning. The pop-up option **Explain Error** (or Explain Warning) gives more information about the error displayed.

### **MacroExample VI**

#### **Installed With:** LabVIEW

This example shows how to insert and run a text based VB macro to add a chart and a series to the chart from exisiting data in Excel. The output is saved to a new file but can be saved to the same file if desired. Note: You must enable "Trust access to the VBA Project object model" in Excel Settings (Trust Center) to be able to run this example and execute Macros in Excel 2010 and later.

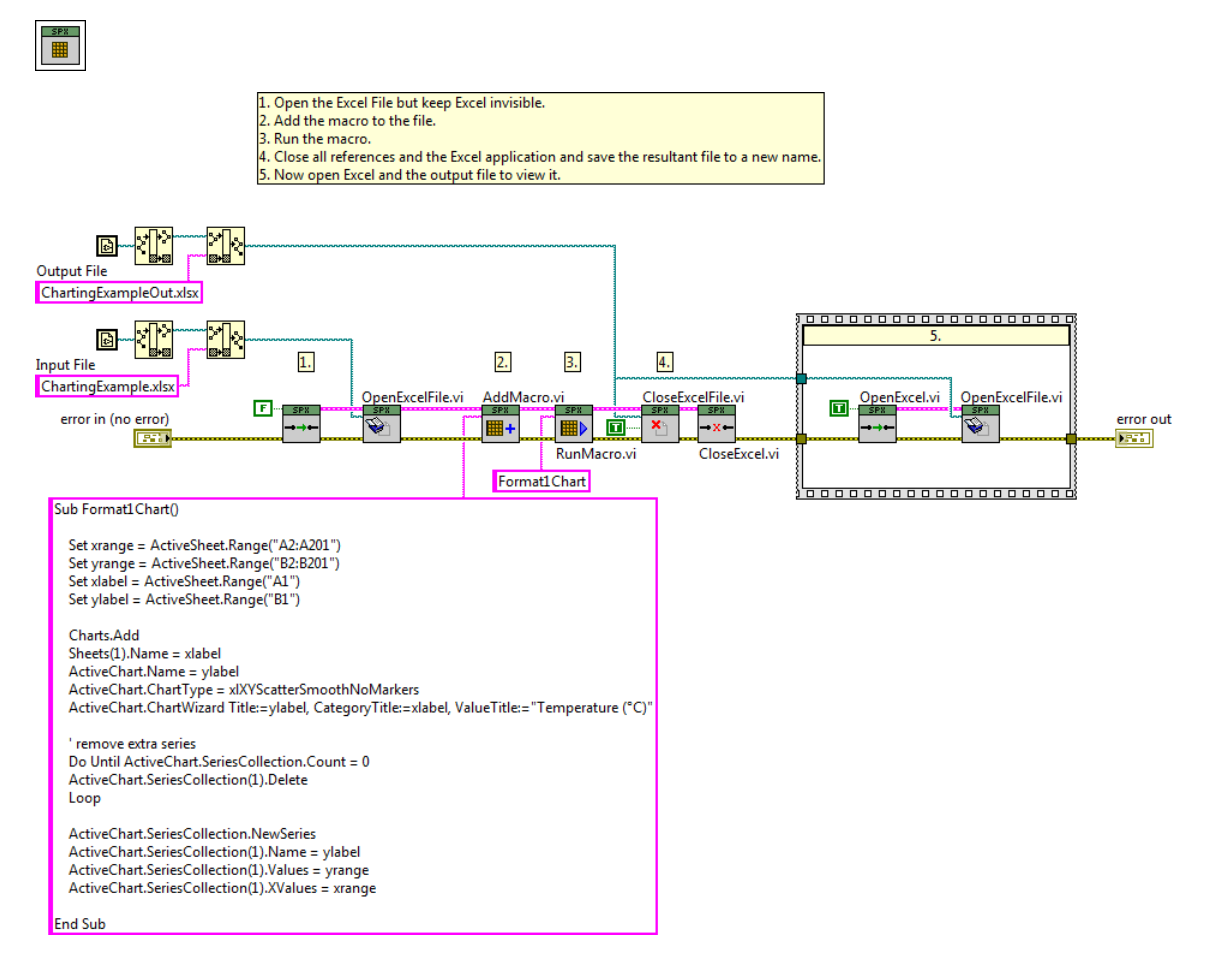

Ensure the "Trust access t the VBA project object model" option below is enabled in Excel to use this feature.

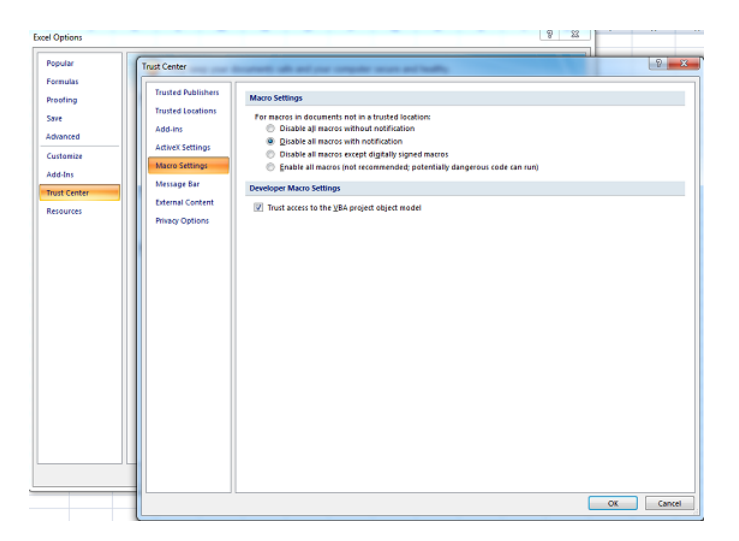

# **Aledyne**<br>engineering

### **Templates Help**

January 2014

Using an Excel .xltx template file is no different that interfacing with any other spreadsheet using the Spreadsheet Express toolkit. The process would be as follows:

- 1. Template file is manually created using Excel. Cells can be formatted as desired (see below for example). It is useful to name data cells where the data should be entered programmatically by Spreadsheet Express. In the Express toolkit, a table of data can simply be written to the cell named "Data".
- 2. Template file is programmatically opened using Spreadsheet express the same way a normal spreadsheet file is opened.
- Data is inserted into the template file as necessary.
- 4. Template file is saved with a unique name and the extension .xlsx (the file will be saved as a new spreadsheet file and the original template is left intact).

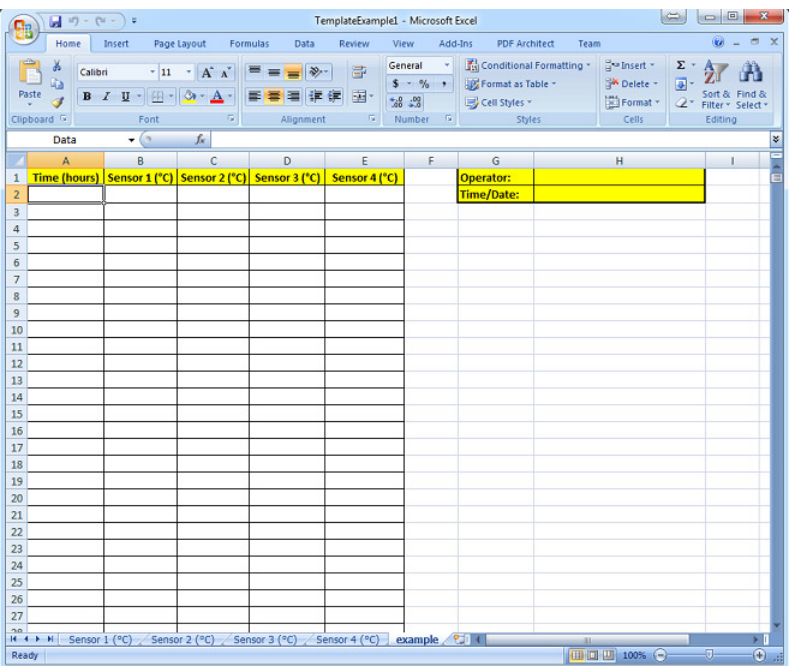

Refer to "<LabVIEW>\examples\Aledyne Engineering\Spreadsheet Express\TemplateExample.vi" or the LabVIEW Example Finder for examples of how to use the toolkit.

To provide feedback or request support, contact us here.

© 2012–2014 Aledyne Engineering. All rights reserved.

#### GetDataExampleGetDataExampleGetDataExample

### **TemplateExample VI**

#### **Installed With:** LabVIEW

This example shows how to read data from an exisiting Excel file and format it into an Excel pre-formatted template by referencing cell names. The template file and example input file are located in the same directory as this example. The output file is not saved, rather Excel is left open for displaying the output file.

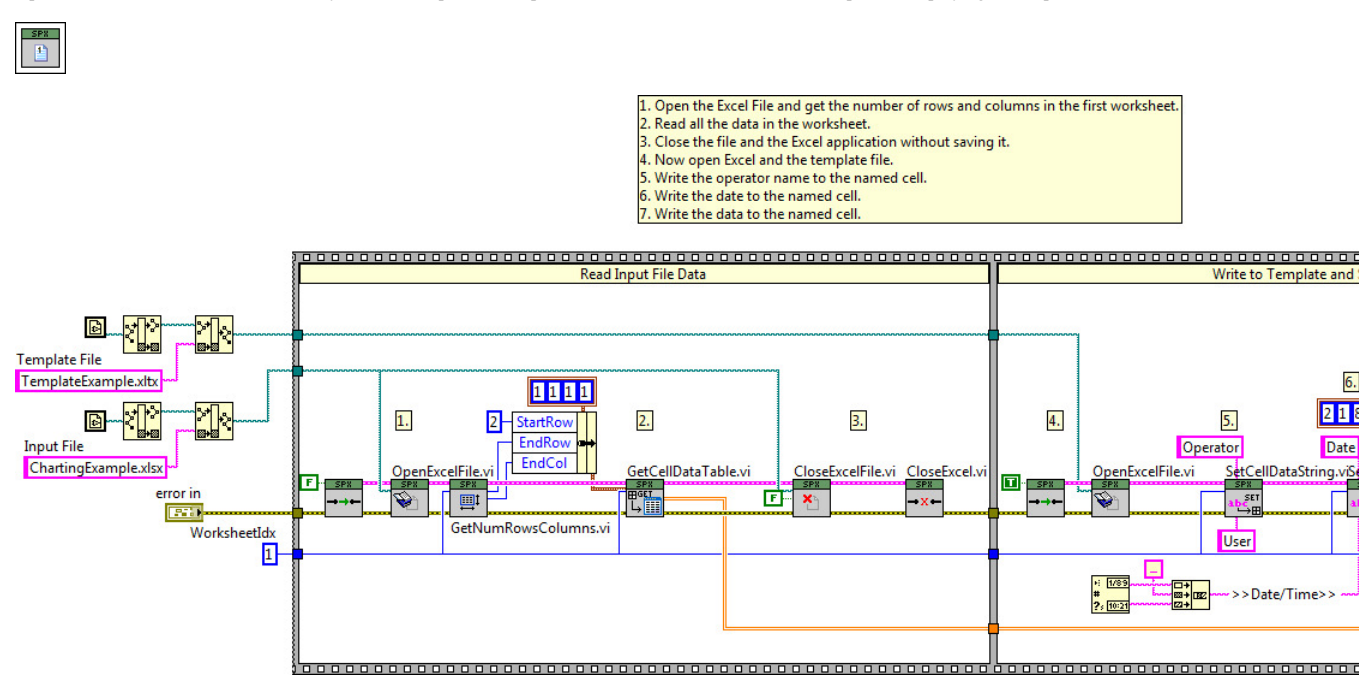

In this example the input tab-delimited file (left) needs to be reformatted into the Excel template (right) and an operator and time stamp must be added. To do this, this example demonstrates how to read the contents of the input file then open a template file and transfer the contents into the appropriate named cells. Then the file can be saved<br>as a new filename after writing the data to t

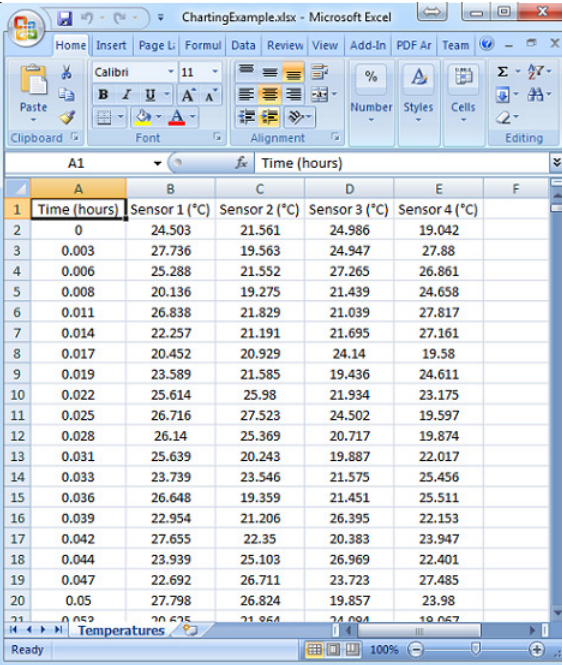

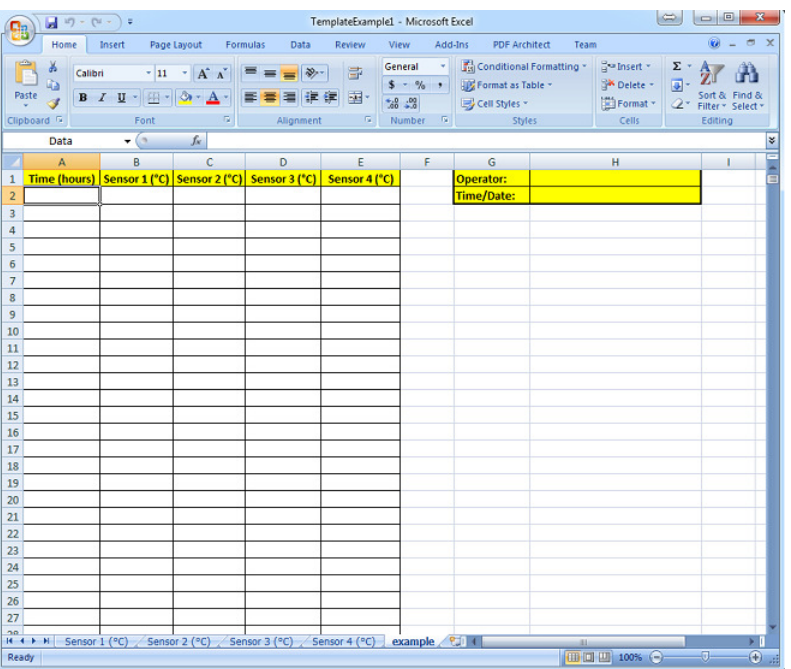

After processing the above input file, the output file is as follows:

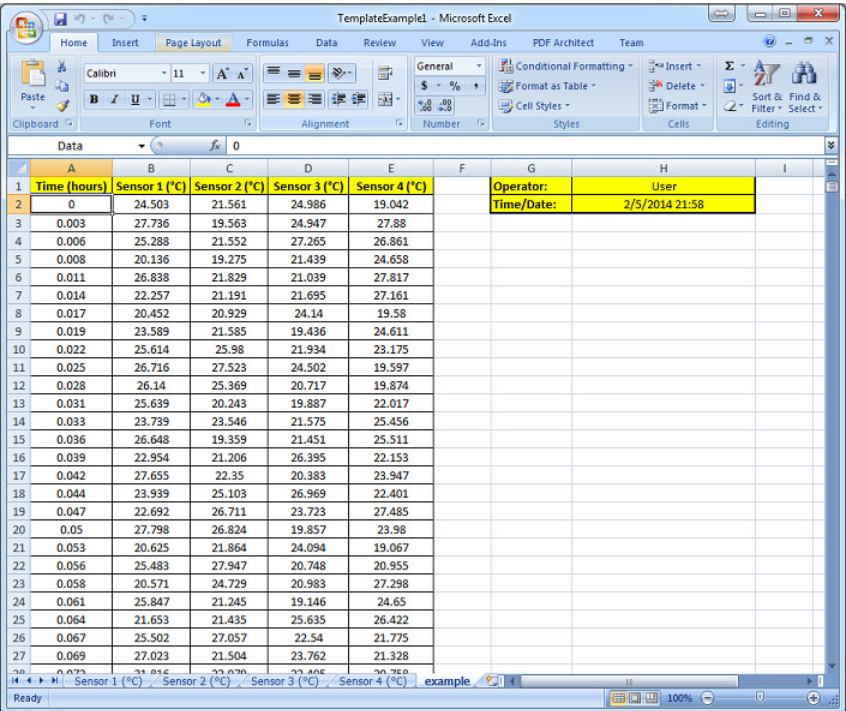